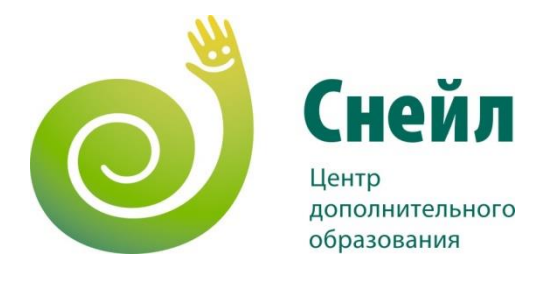

## Сервисы и приложения для организации цифрового обучения

Елена Евсюкова, руководитель отдела по работе с крупными координаторами ОДО ЧОУ «ЦДО «Снейл», г. Омск

Центр «Снейл» #УчимУчиться http://nic-snail.ru

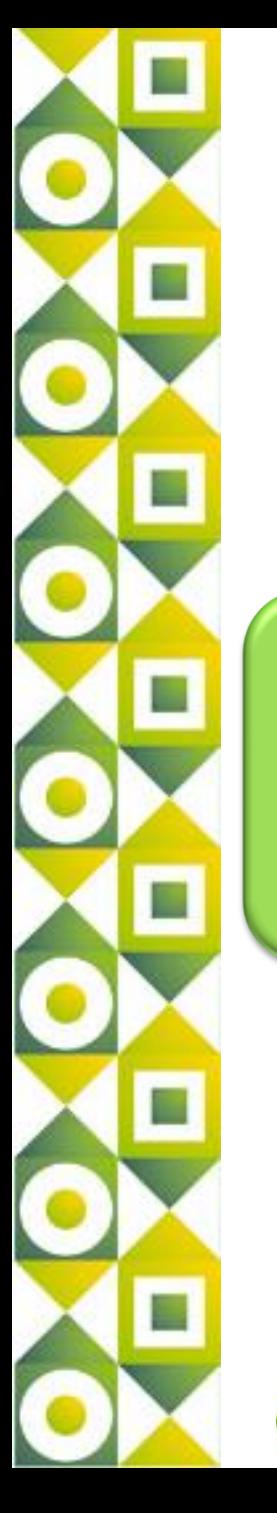

Сервисы и приложения для организации цифрового обучения

## образование на всю жизнь

## образование через всю жизнь

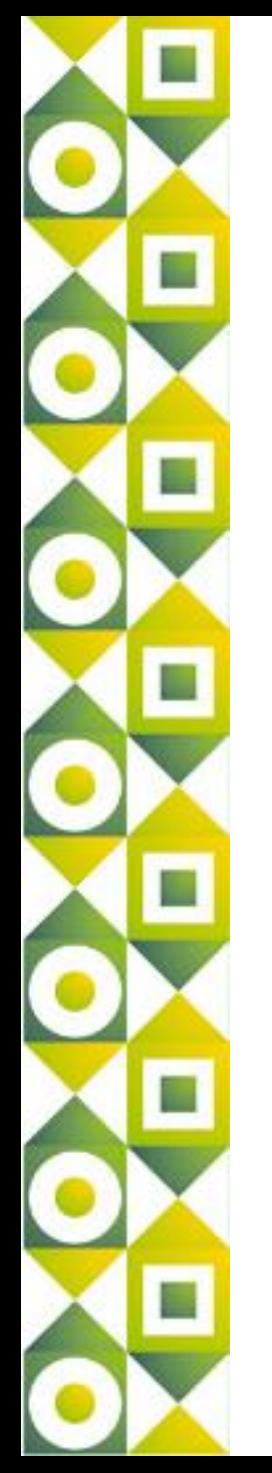

Преподаватель тогда- носитель знаний

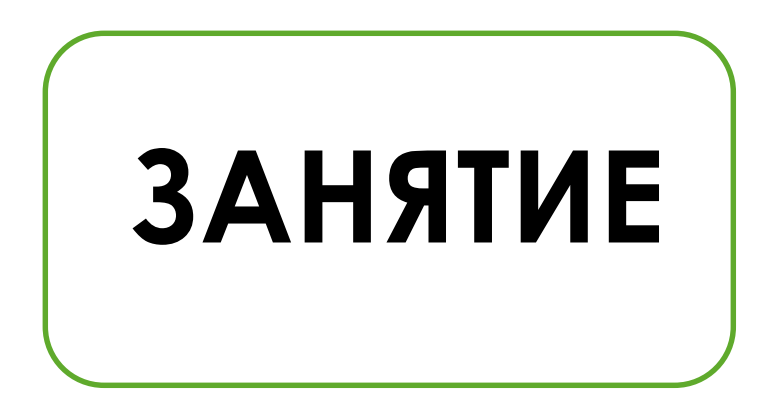

Преподаватель XXI века - куратор, ориентирующий обучающегося в соответствии с его запросами и приоритетами, максимально индивидуализирующий траектории обучения

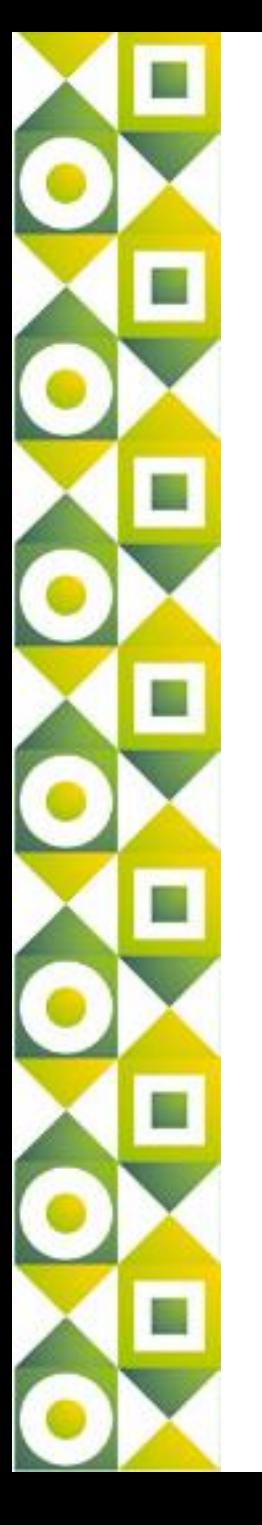

## Сервисы и приложения для организации цифрового обучения

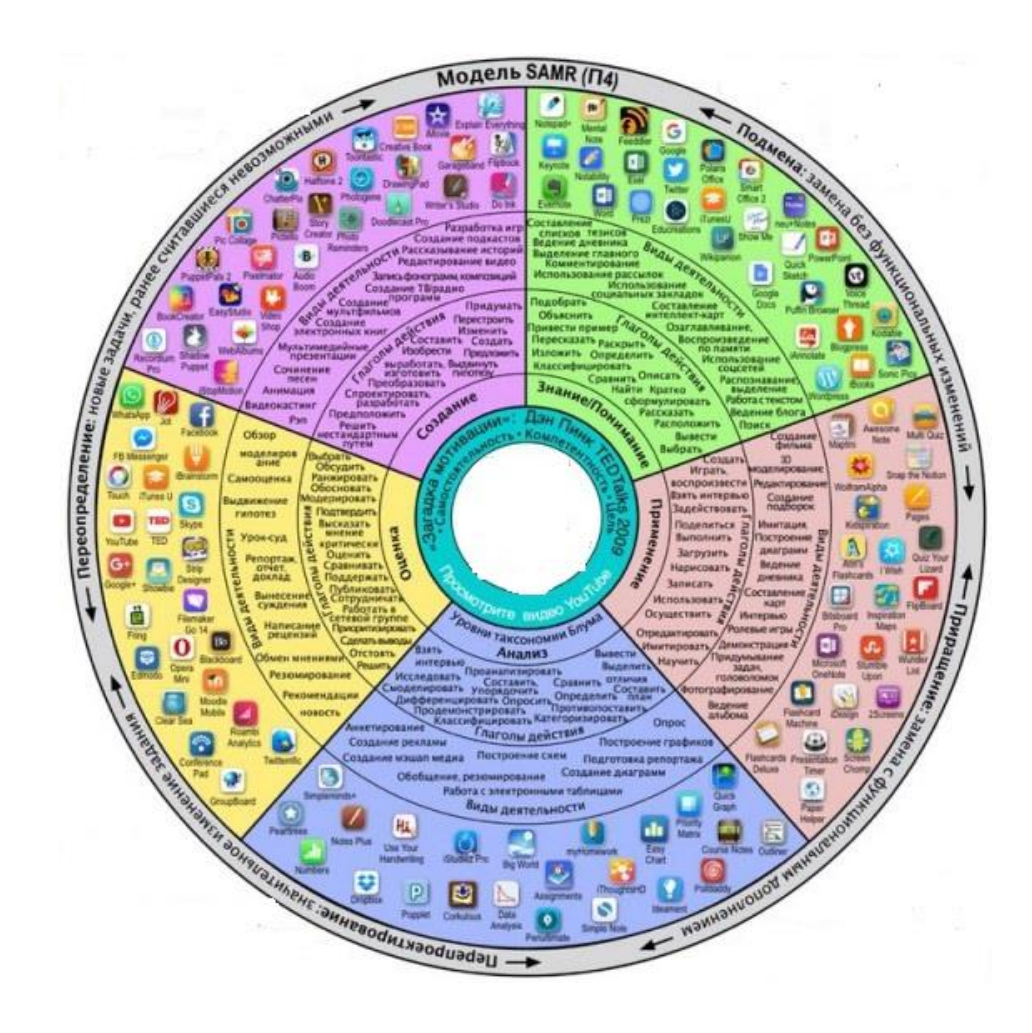

# YouTube

YouTube EDU Teaching Channel TED-Ed Khan Academy Discovery Channel National Geographic Biography MinutePhysics Bright Storm The Video Math Tutor

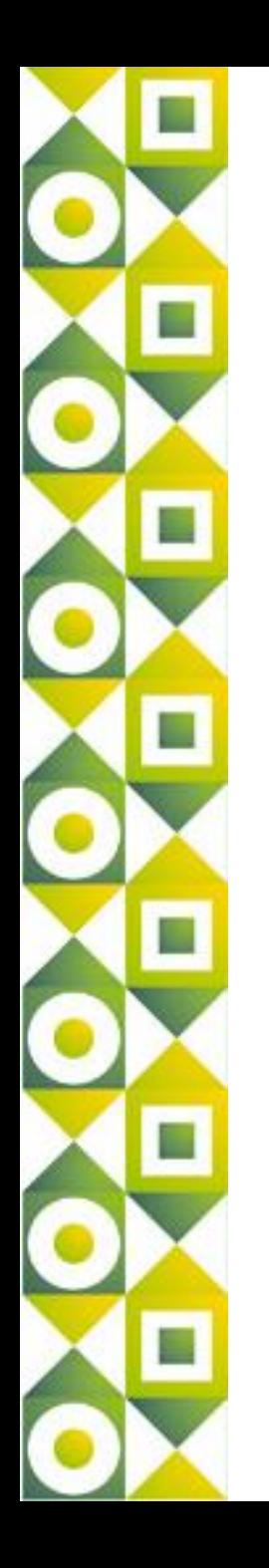

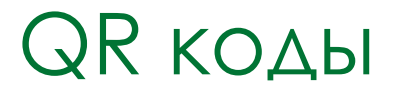

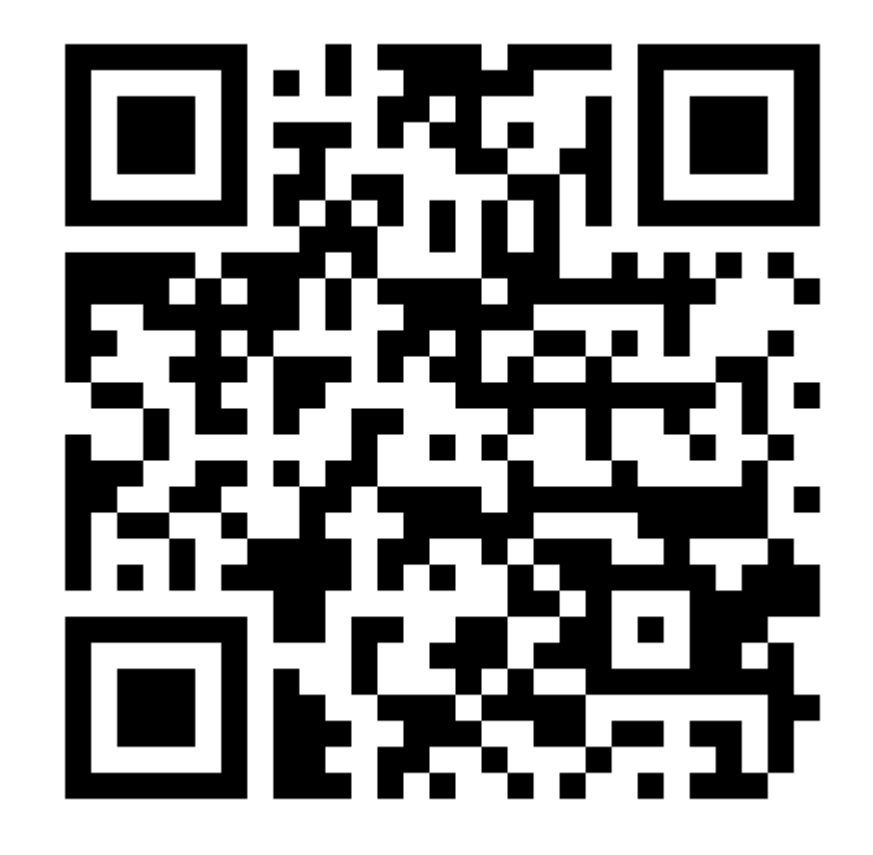

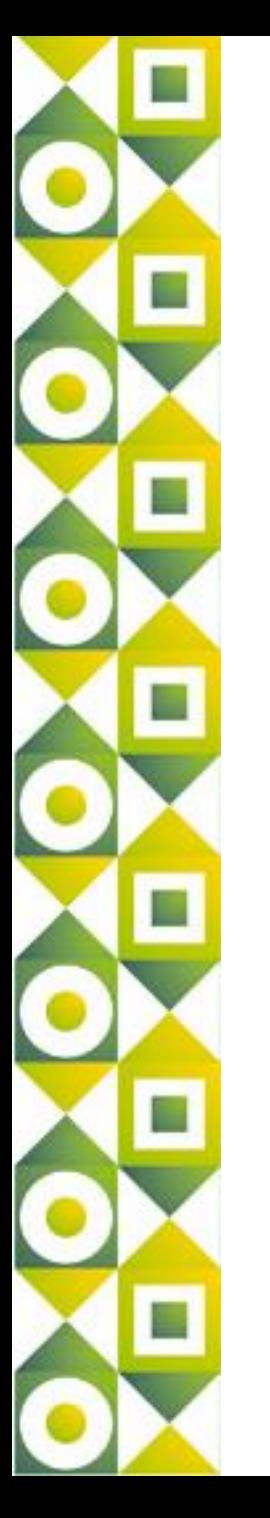

## Что хранит в себе QR код?

- событие календаря;
- контактная информация (визитные карточки);
- e-mail;
- геолокационные координаты;
- телефонные номера;
- содержание SMS;
- небольшие тексты;
- ссылки на Интернет-ресурсы (URL)
- И Т.Д.

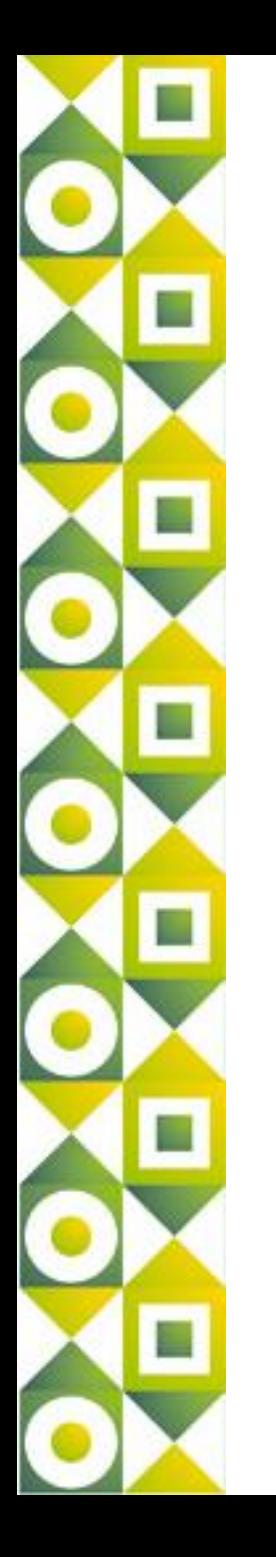

## Как «прочитать» QR код?

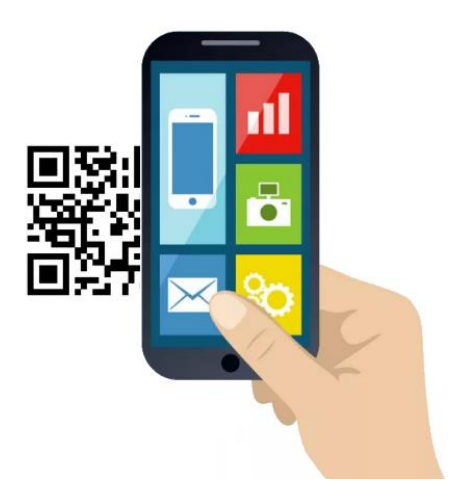

- Ридер QR-кодов
	- Мобильный девайс
		- с фотокамерой;
- Доступ в Интернет (если QR код содержит ссылки).

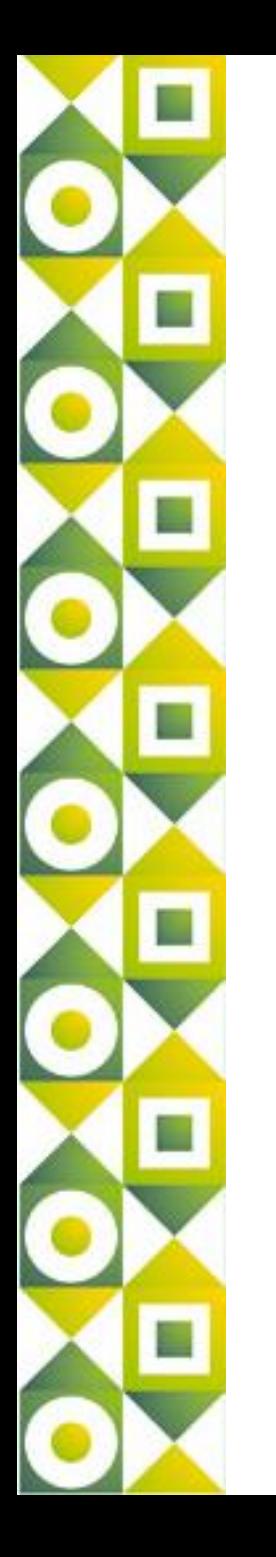

## Как «прочитать» QR код?

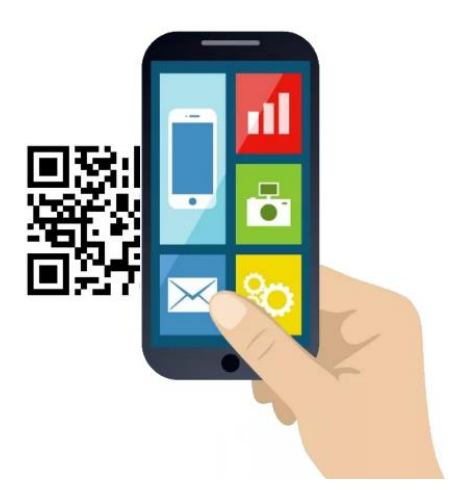

- Ридер QR-кодов
	- Мобильный девайс
		- с фотокамерой;
- Доступ в Интернет (если QR код содержит ссылки).

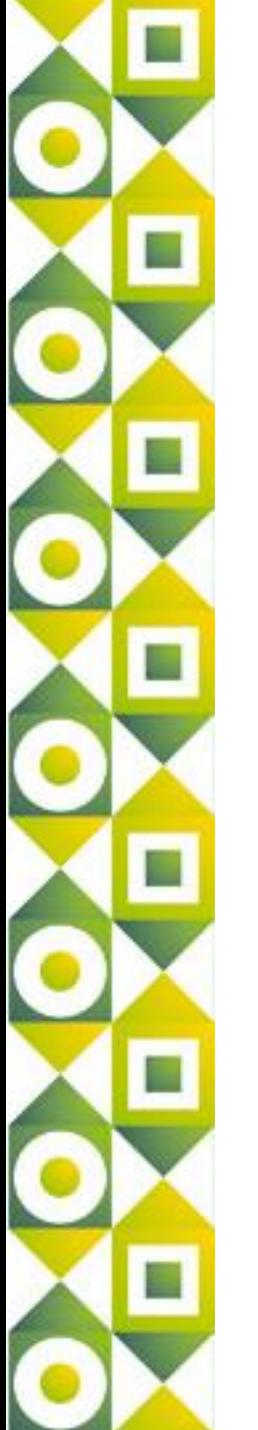

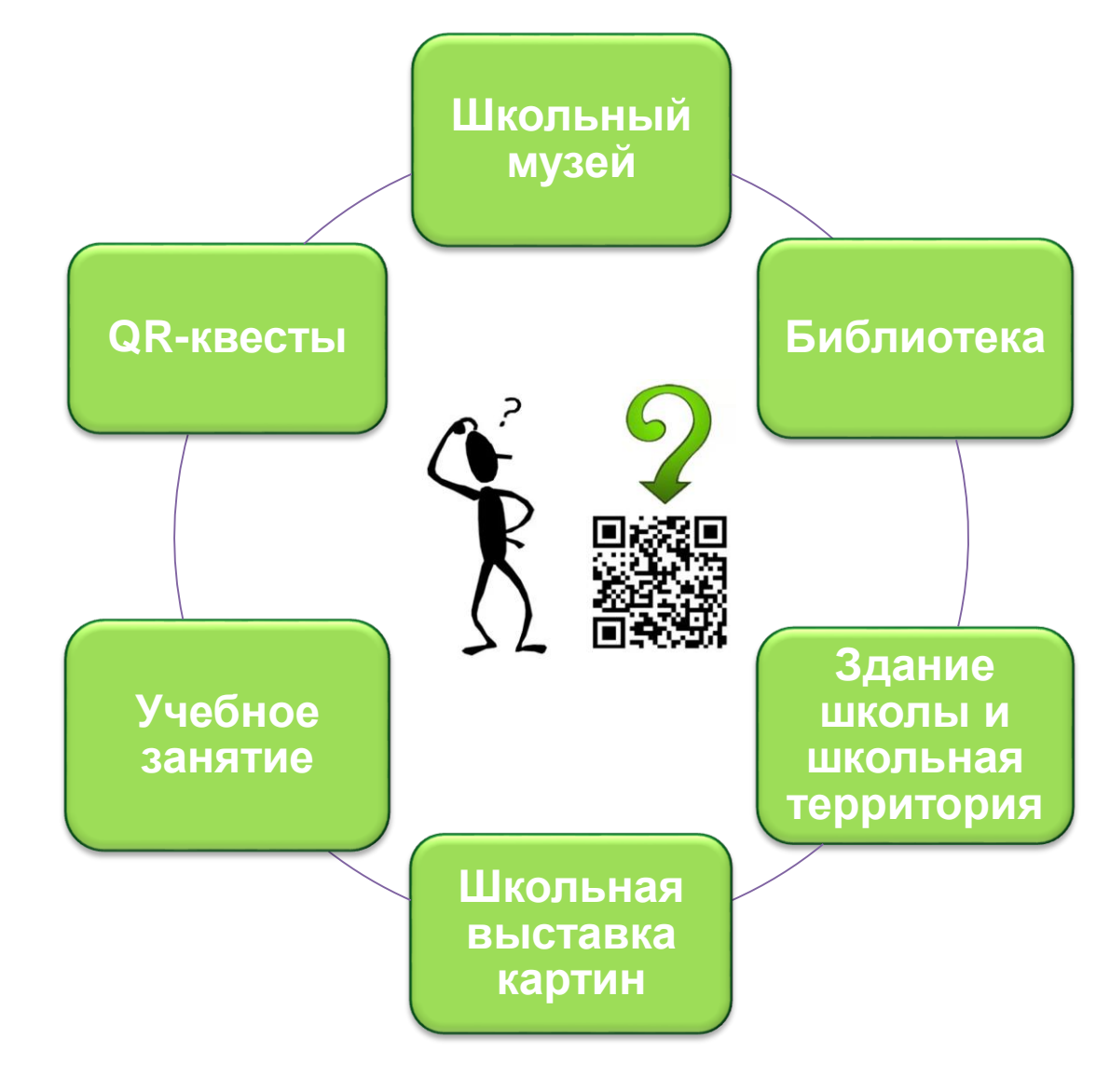

- **Дополнение учебно-методических и дидактических ресурсов для обучения** (задания, рабочие листы учащихся, опросы и т.д.);
- **Организация неформального обучения** (игры и проекты с мобильными устройствами, геокешинг и пр.)
- **Расширение содержания «традиционных» информационно-образовательных ресурсов** (книги и журналы, новости, объявления, веб-ресурсы, минисправочники и пр.);
- **Организация тематических библиотек/галерей мультимедийного контента** (изображения, аудио-, видеоконтент и т.д.);
- **Дополнение личного и профессионального портфолио** (визитная карточка, ссылка на личный сайт или блог и т.д.)

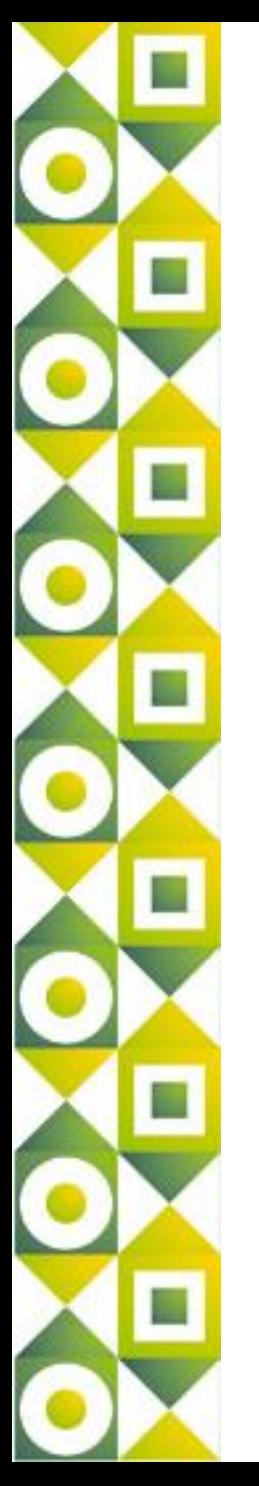

**Задания, рабочие листы, информационные материалы** с QR-кодами.

Расписание уроков, кружков, факультативов

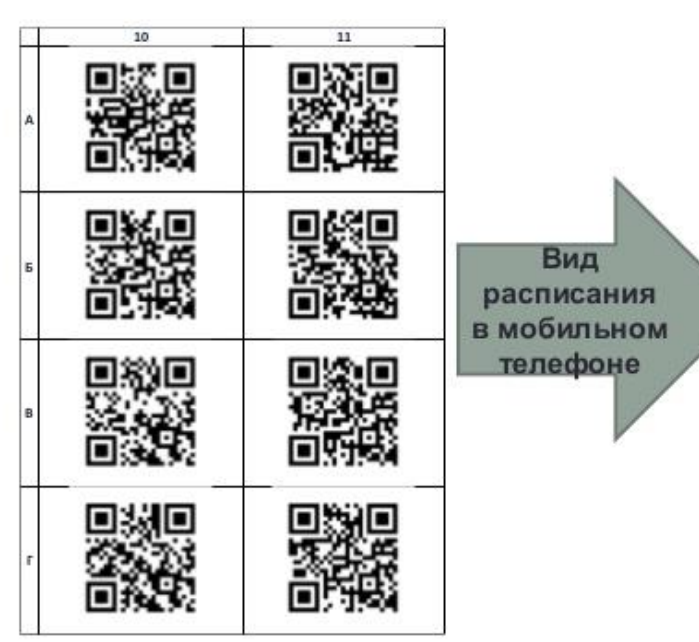

РАСПИСАНИЕ ЗАНЯТИЙ 10А КЛАСС

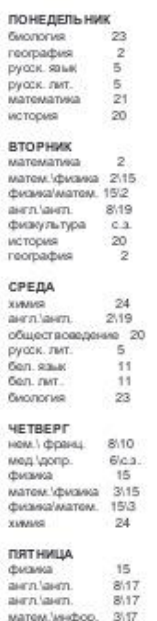

инфор. матем. 173 физультура

нем. \ франц

нем. \ франц.

 $0.3.$ 

8.19

8.19

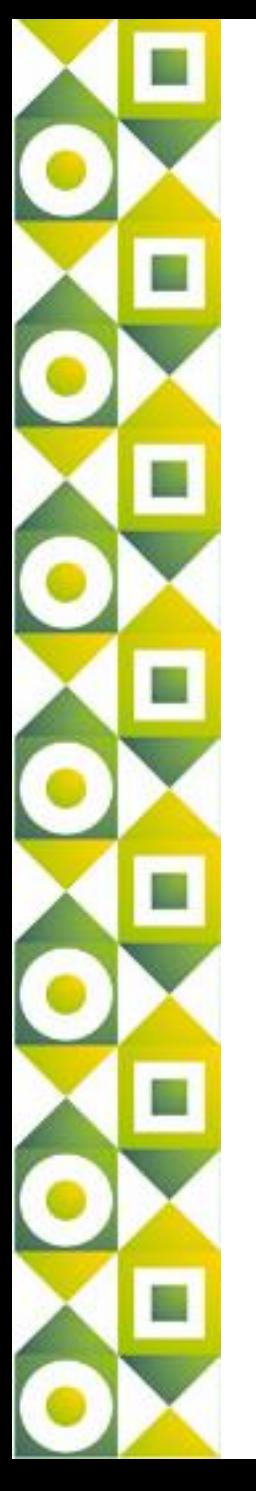

### **Доска объявлений класса**

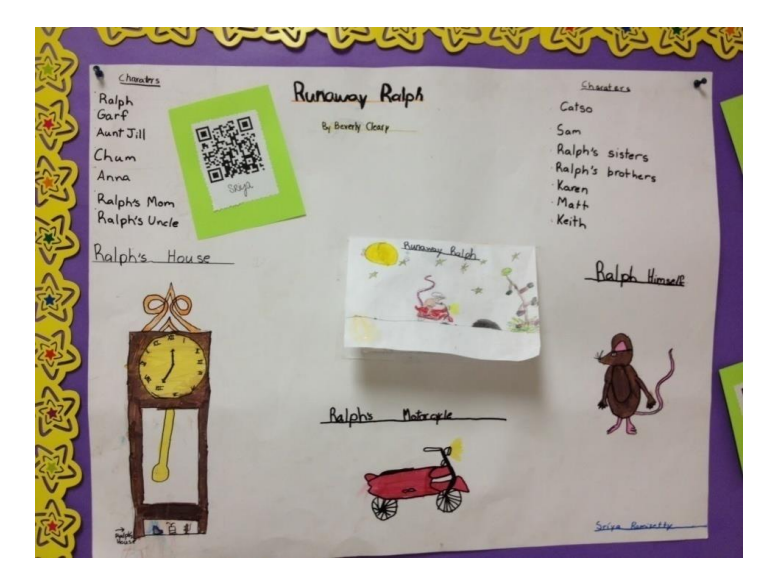

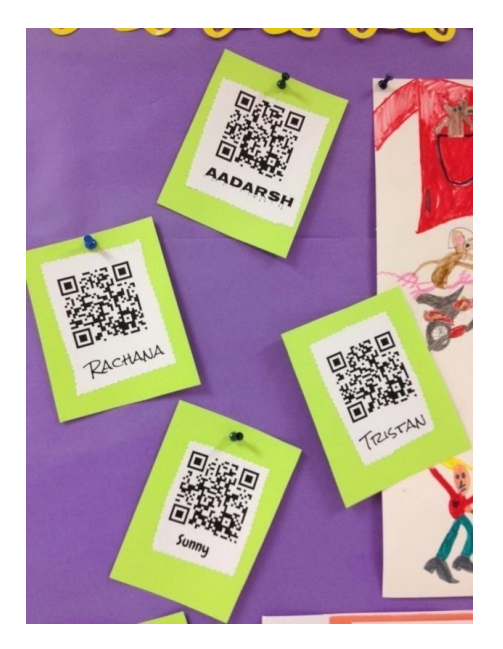

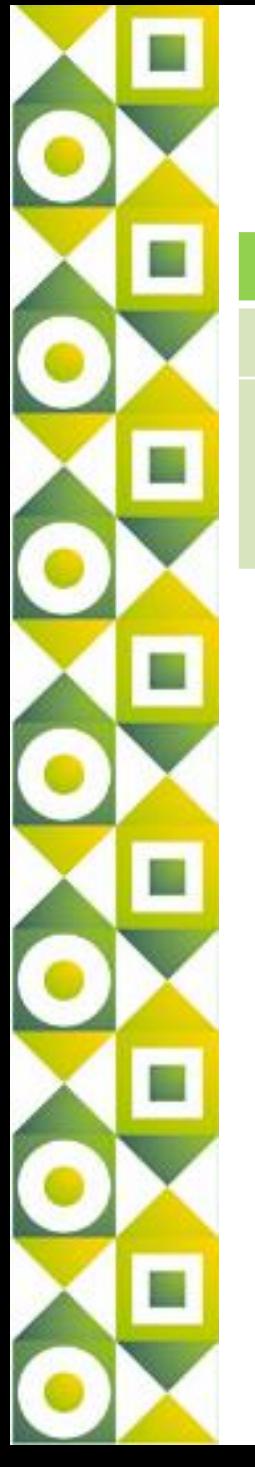

## **Дисциплина: Математика Возможности Генераторов**

**Текст** 

Карточки с заданиями по математике (начальная школа). Реши пример, проверь свой результат и отметь, правильно ли ты решил или нет.

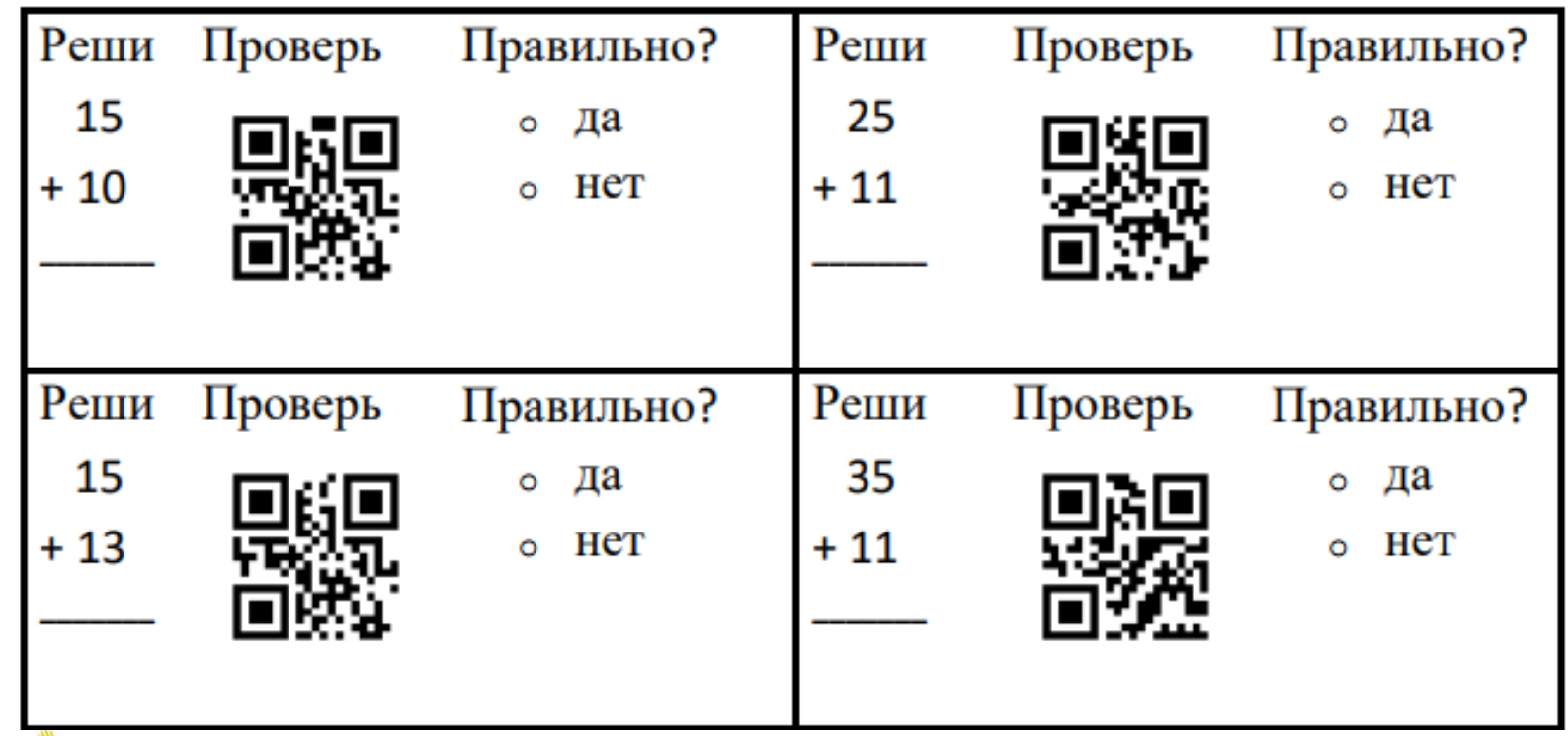

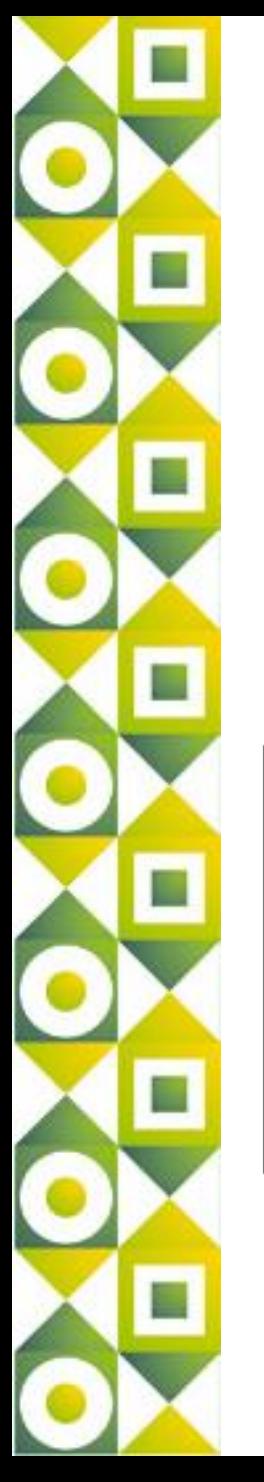

### **Дисциплина: Математика Возможности Генераторов**

### **Ссылка на сайт/Текст**

Определи, какому термину посвящена информация, скрытая за каждым QR кодом. Начерти геометрическое тело, в котором присутствуют все указанные тобой термины, а также выполни их построение в фигуре.

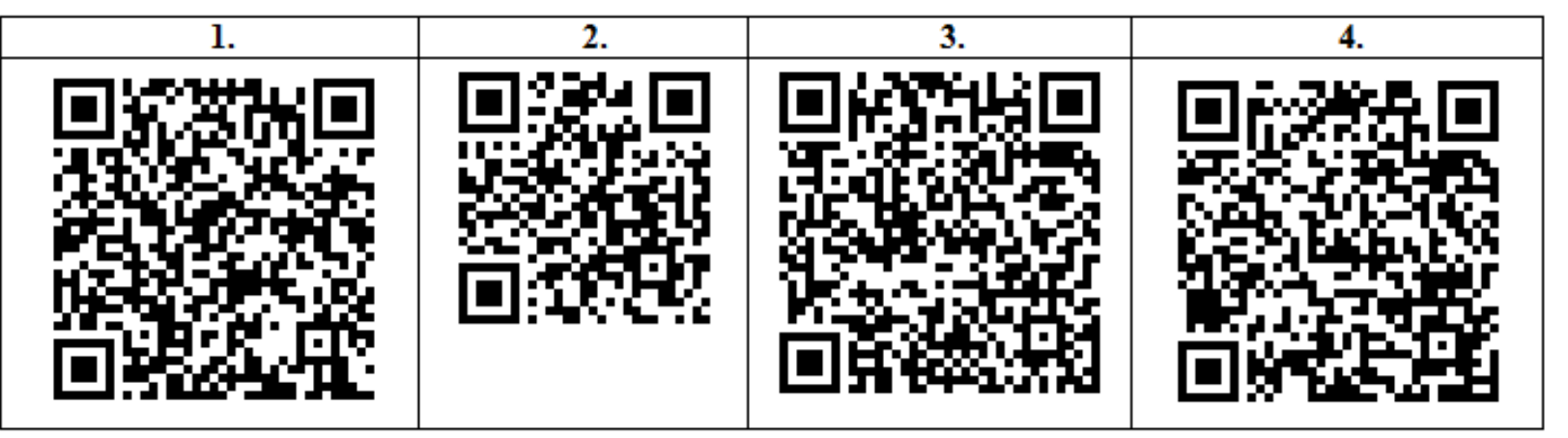

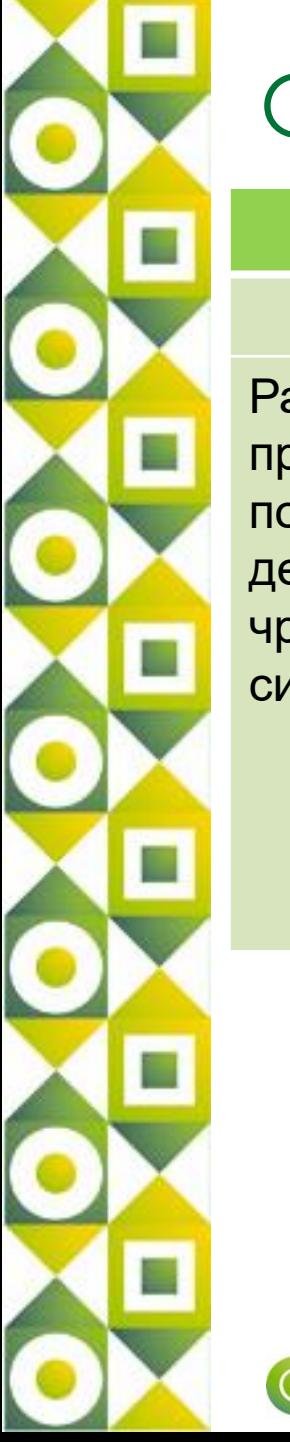

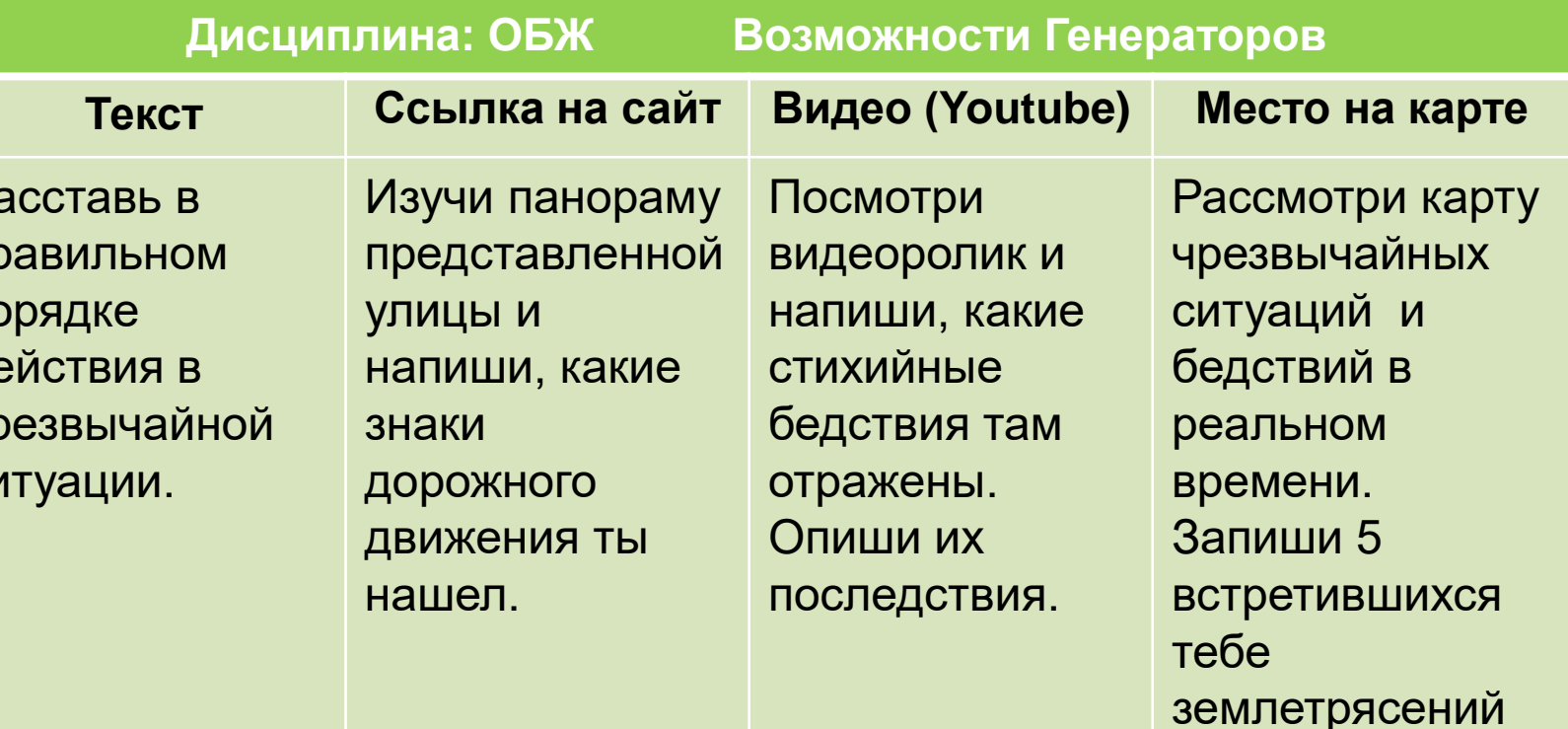

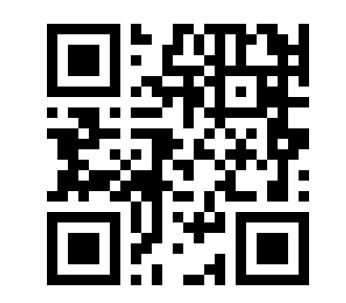

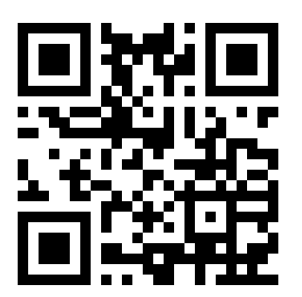

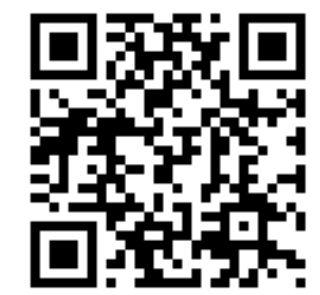

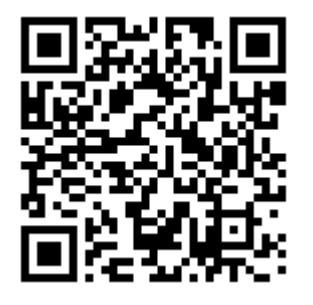

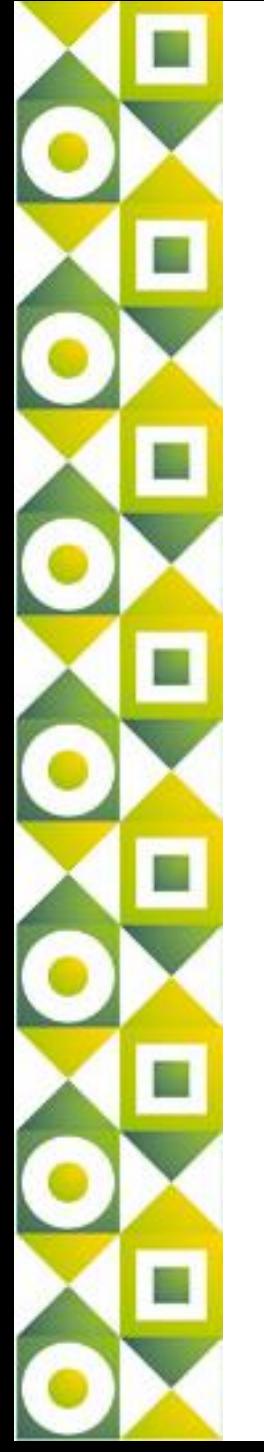

## Интерактивные задания-тренажеры

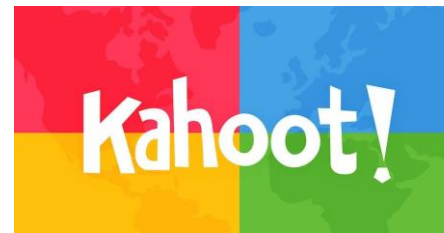

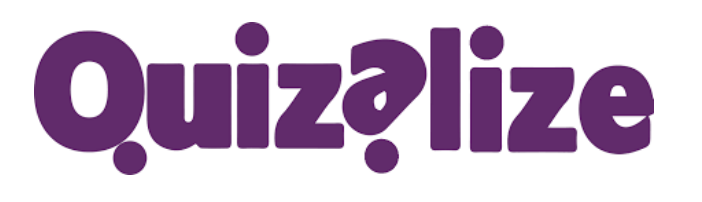

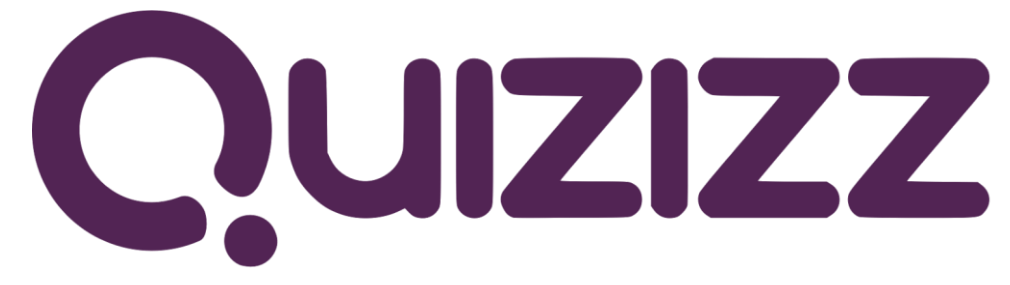

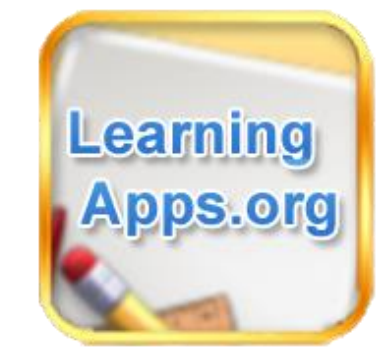

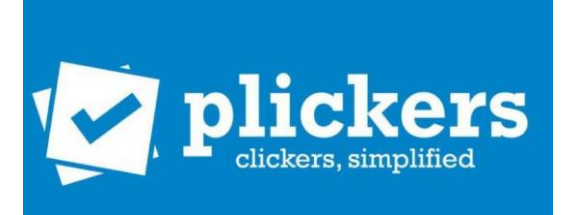

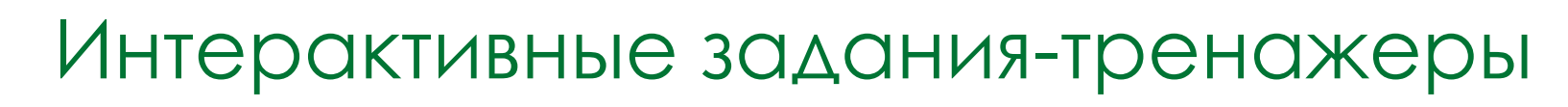

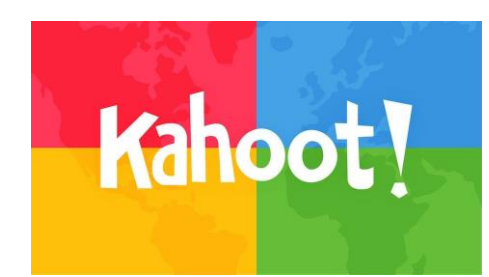

сервис для создания викторин с выбором правильного ответа на мобильных устройствах

Алгоритм работы с сервисом:

- создаем опрос (тест) с возможностью добавления фото и видео;
- даем номер виртуальной комнаты (его генерирует система);
- демонстрируем задание через проектор на экран в классе;
- ученики заходят с мобильных устройств комнату;
- на экране их мобильных устройств начинает отображаться задание и идет обратный отчет времени;
- на общем экране после ответа на вопрос выводит правильно ответивших - кто быстрее ответил, тот победитель;
- ученики отвечают им присваиваются очки за правильное выполнение задания.

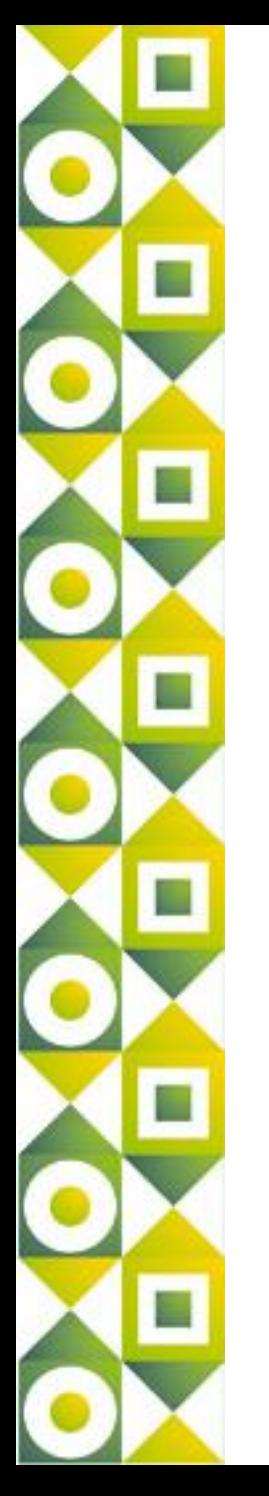

## Интерактивные задания-тренажеры

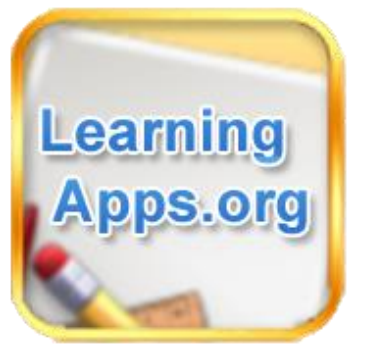

сервис для разработки электронных обучающих ресурсов, а конкретно – для разнообразных тестовых заданий

При помощи шаблонов сервиса LearningApps.org можно создавать следующие виды упражнений:

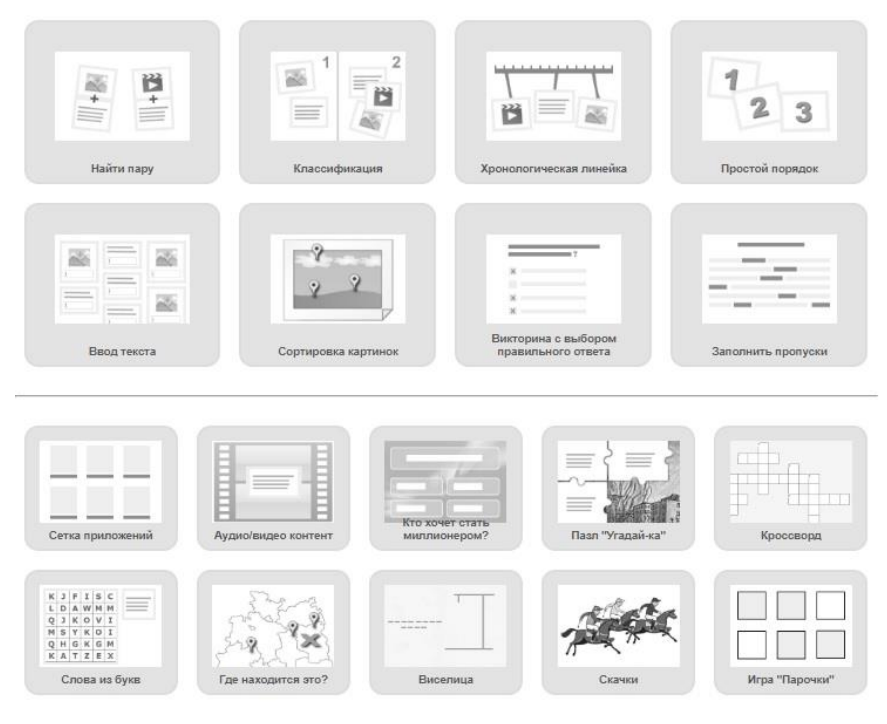

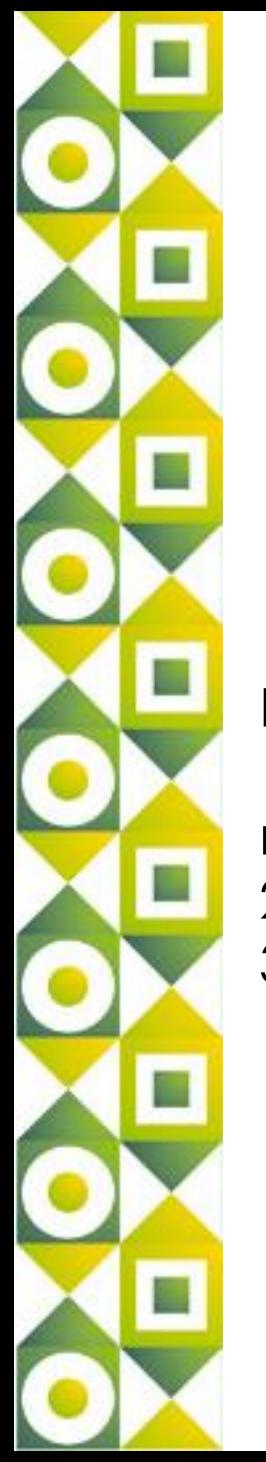

## Интерактивные задания-тренажеры

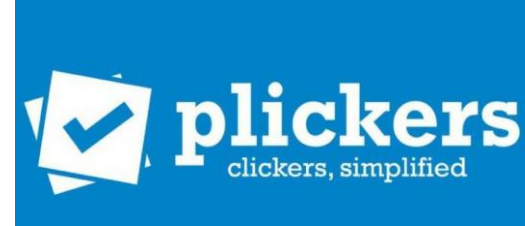

простой, инструмент формирующего оценивания. С его помощью учитель в режиме реального времени получает обратную связь об учебных результатах учащихся.

Преимущества:

1. вы можете работать в своем учебном кабинете, а не в компьютерном классе;

2. вы не нуждаетесь в наличии школьного WiFi;

3. учащимся не нужен смартфон.

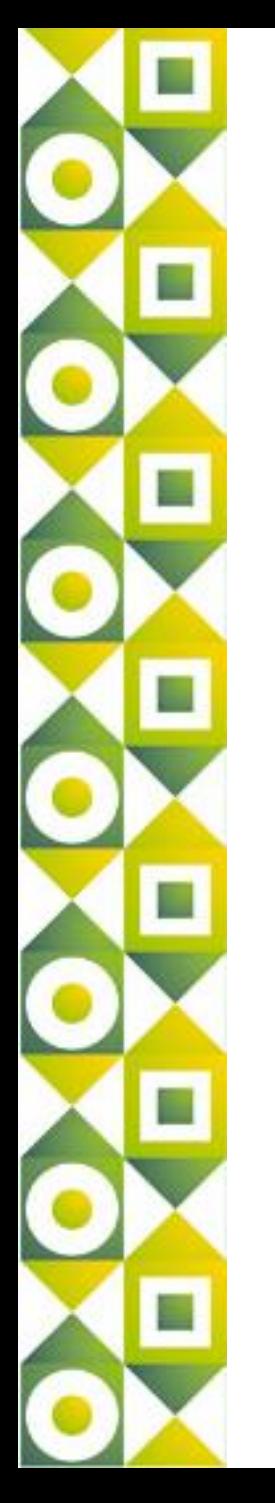

## Ментальные карты

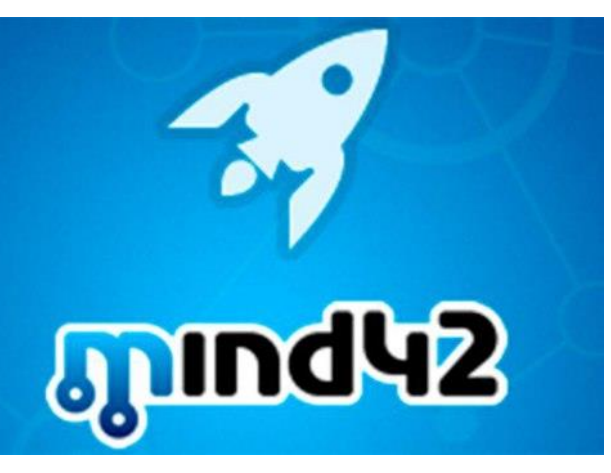

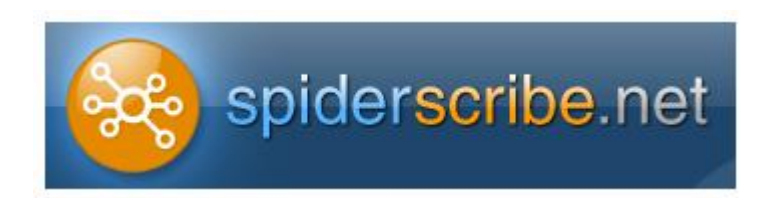

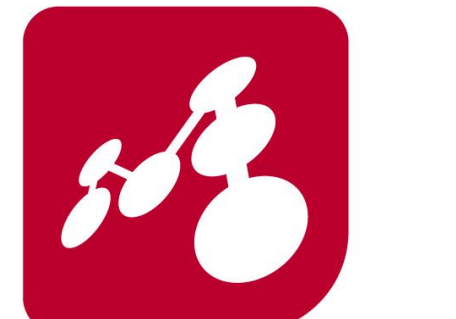

# **J Mindomo**

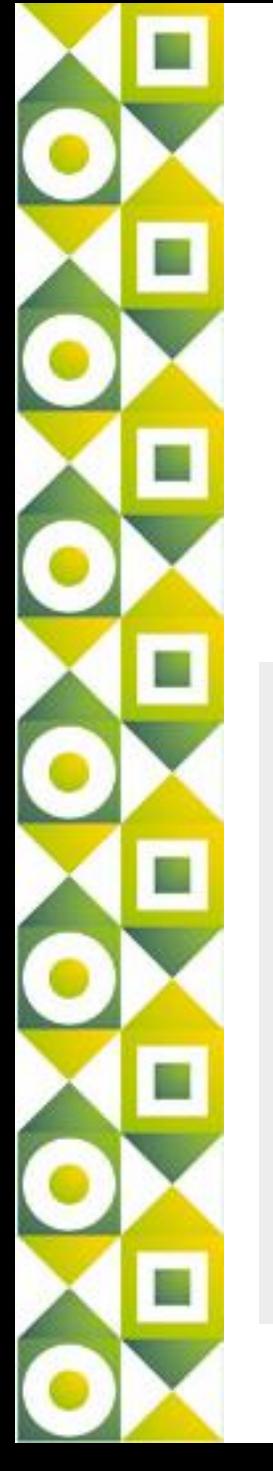

## Ментальные карты

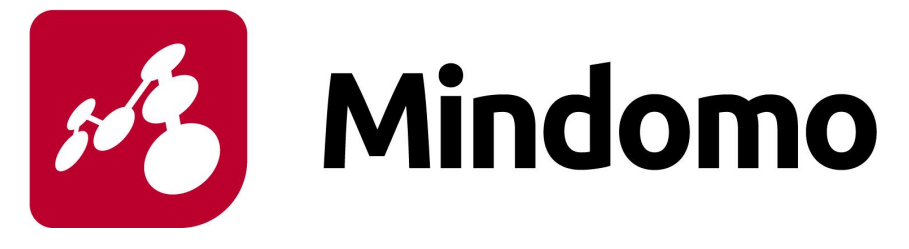

онлайн-сервис для создания ментальных карт, содержащих текст, фотографии, рисунки, звук, видео, гиперссылки

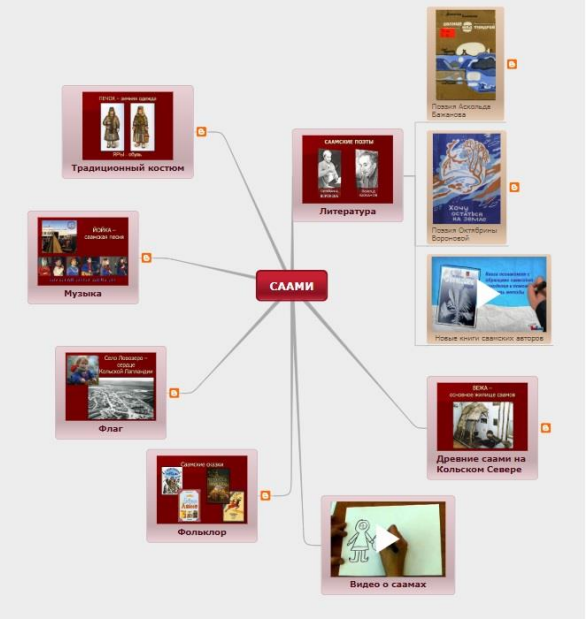

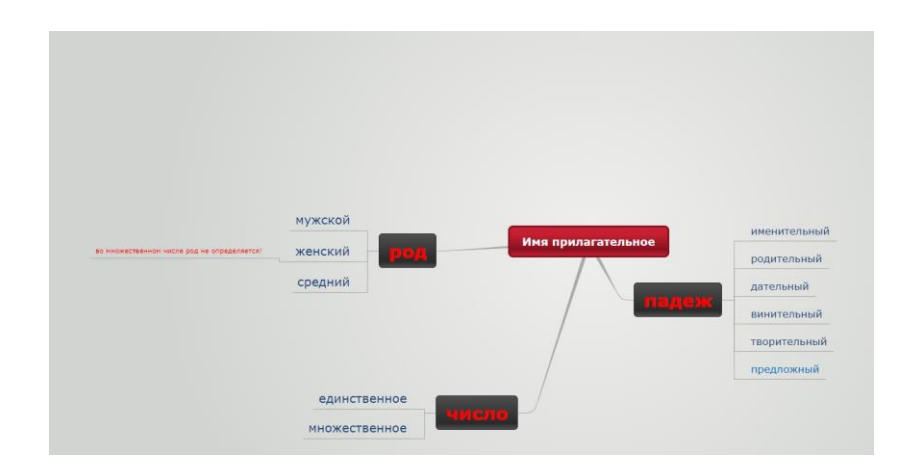

<https://www.it-pedagog.ru/mediateka-servisov>

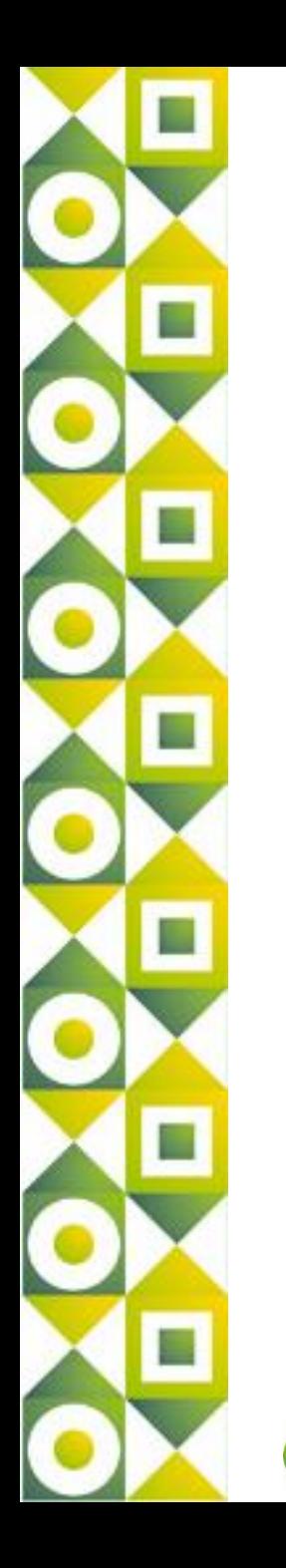

## Интерактивные рабочие листы

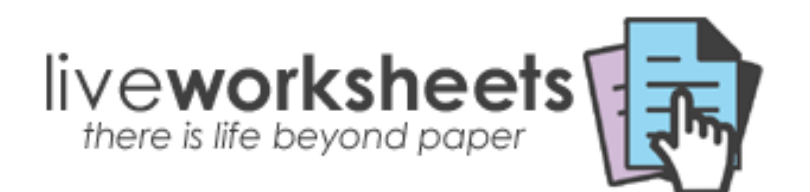

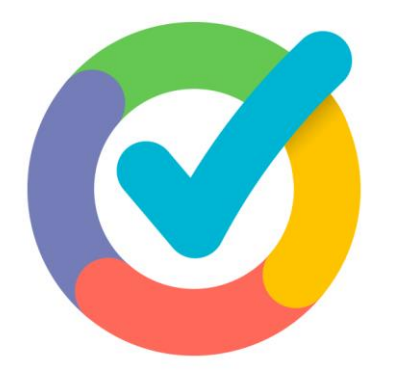

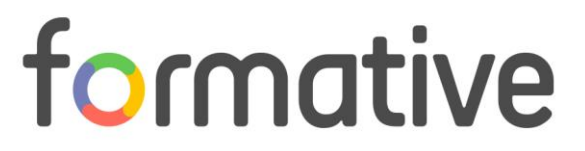

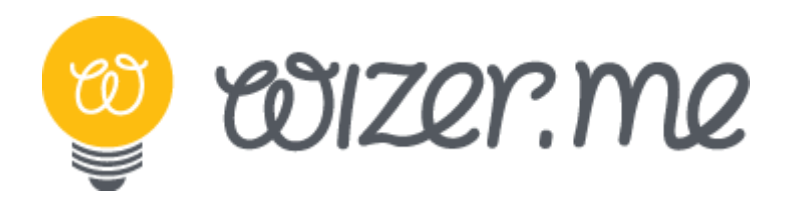

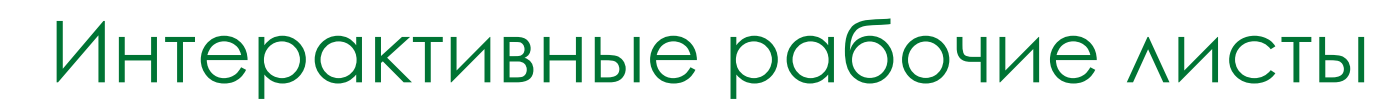

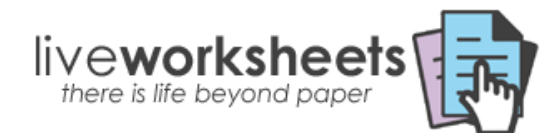

Бумажные рабочие листы можно превратить в **интерактивный учебный материал**, который ваши ученики могут использовать как для самопроверки, так и как в качестве самостоятельной работы для проверки ее учителем.

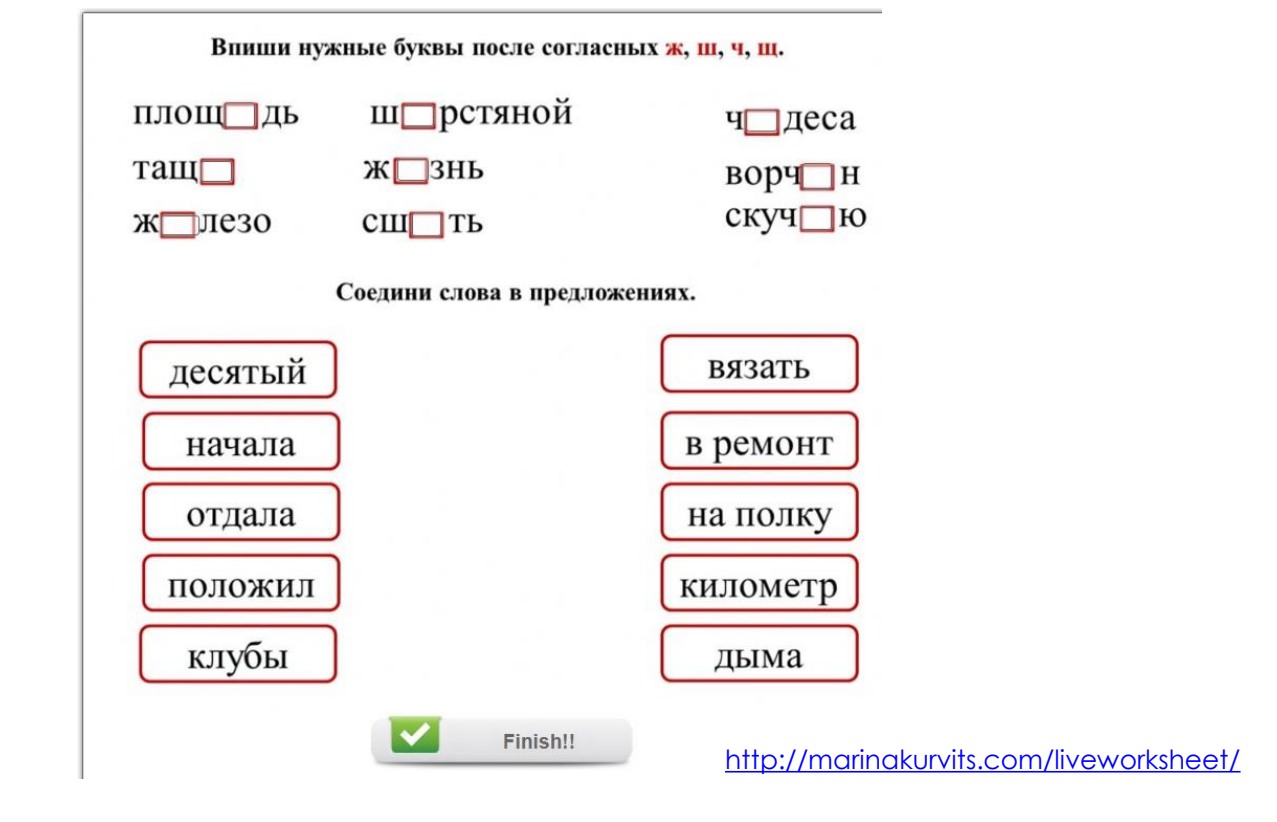

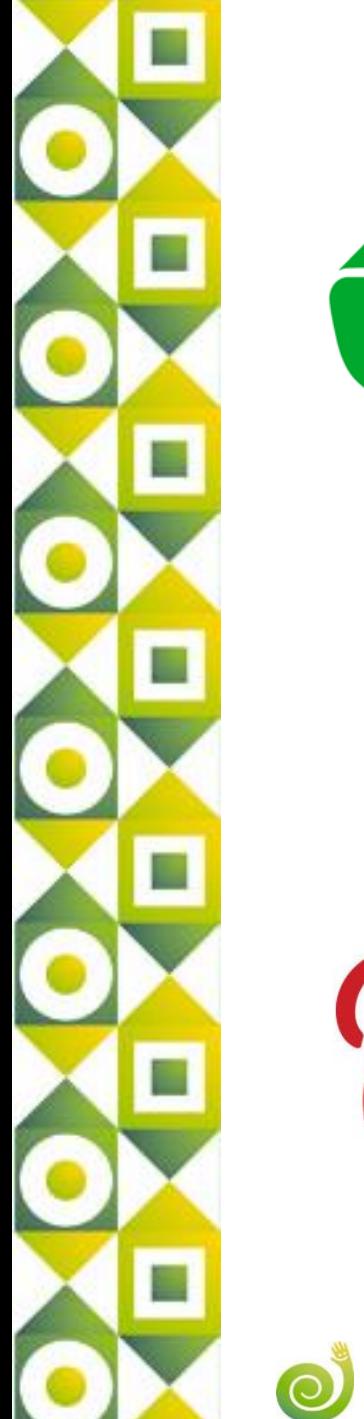

Виртуальные доски

# - Evernote

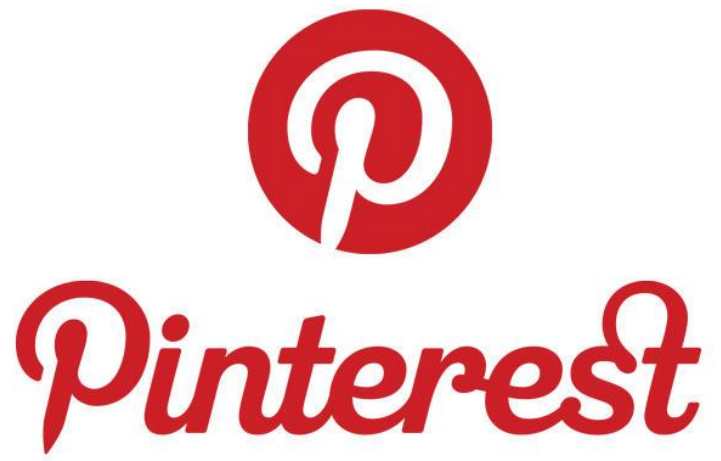

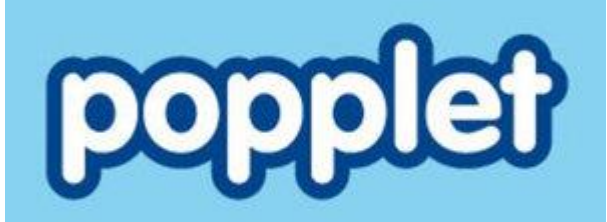

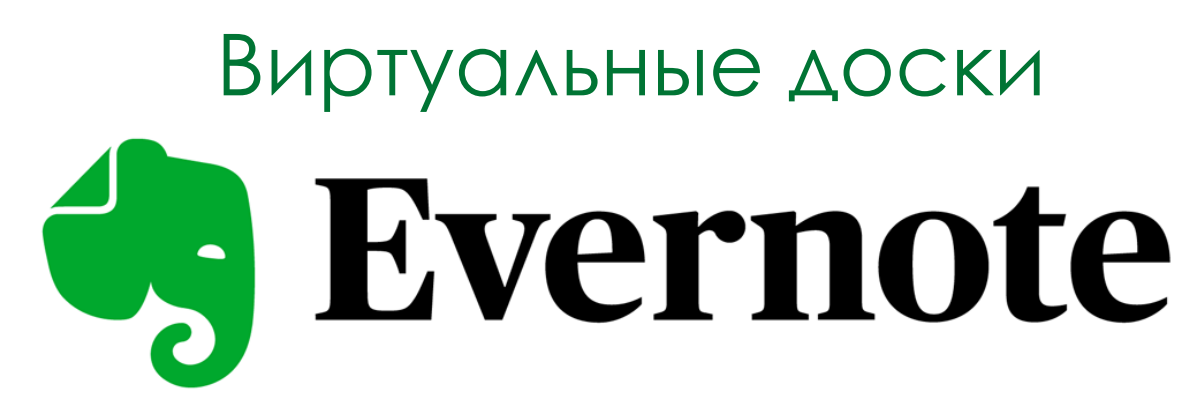

Сервис для создания, упорядочивания и хранения заметок.

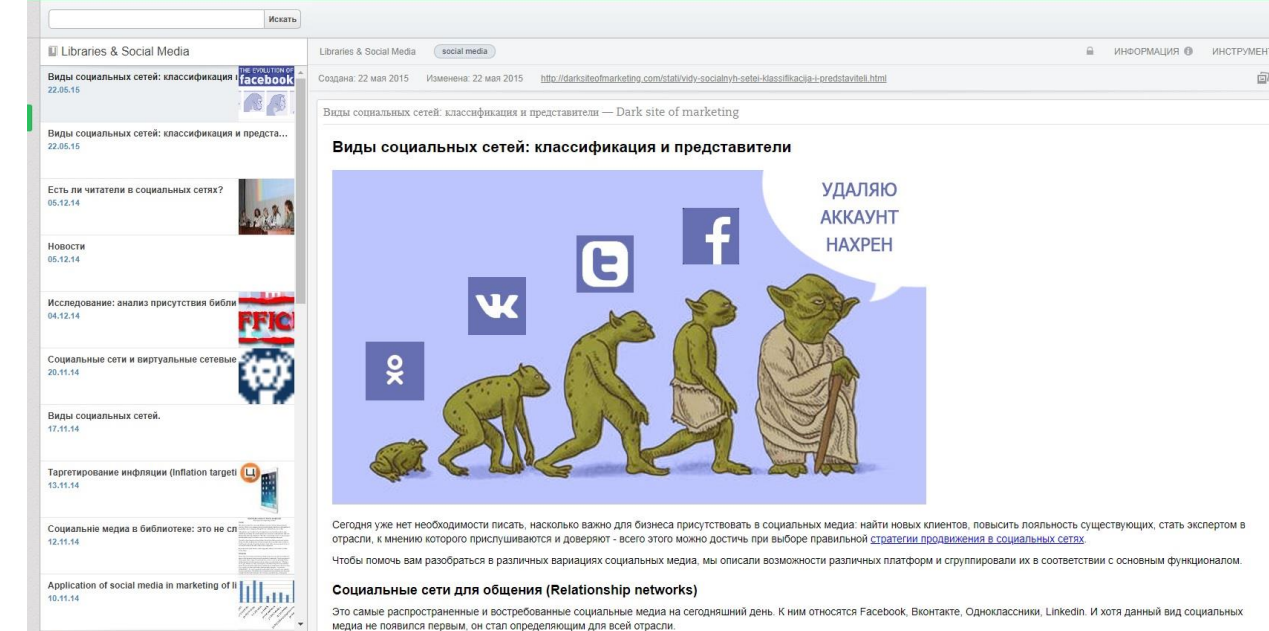

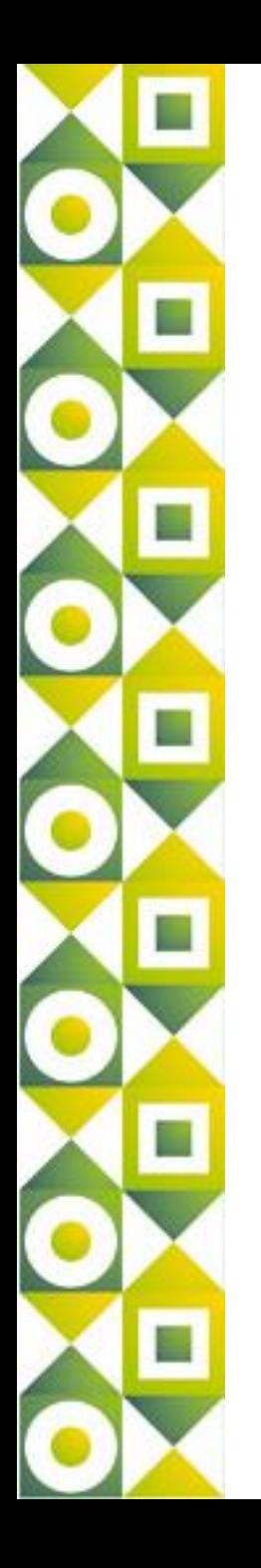

## Виртуальная Академия

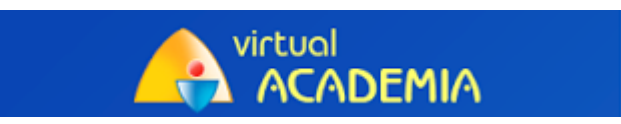

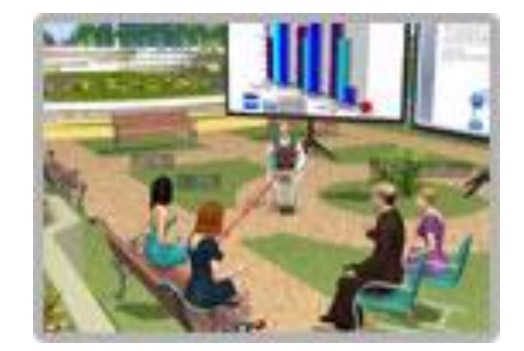

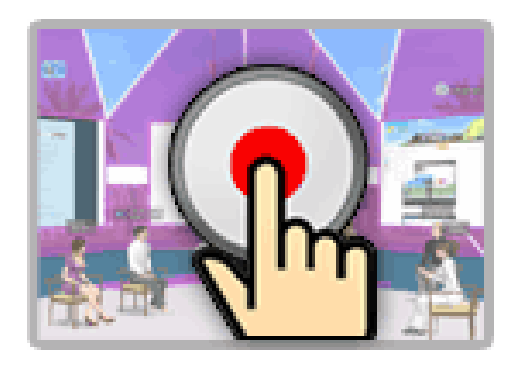

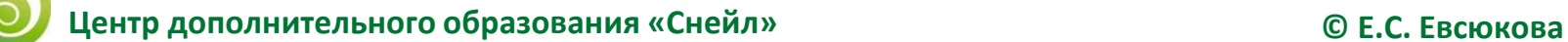

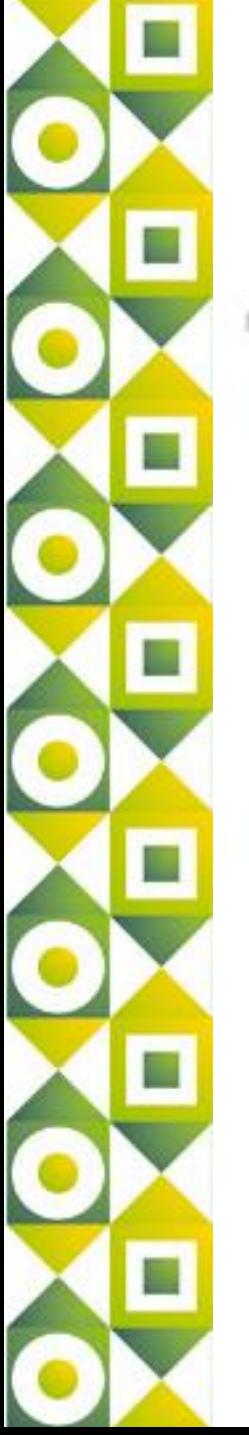

## Виртуальная Академия: с чего начать?

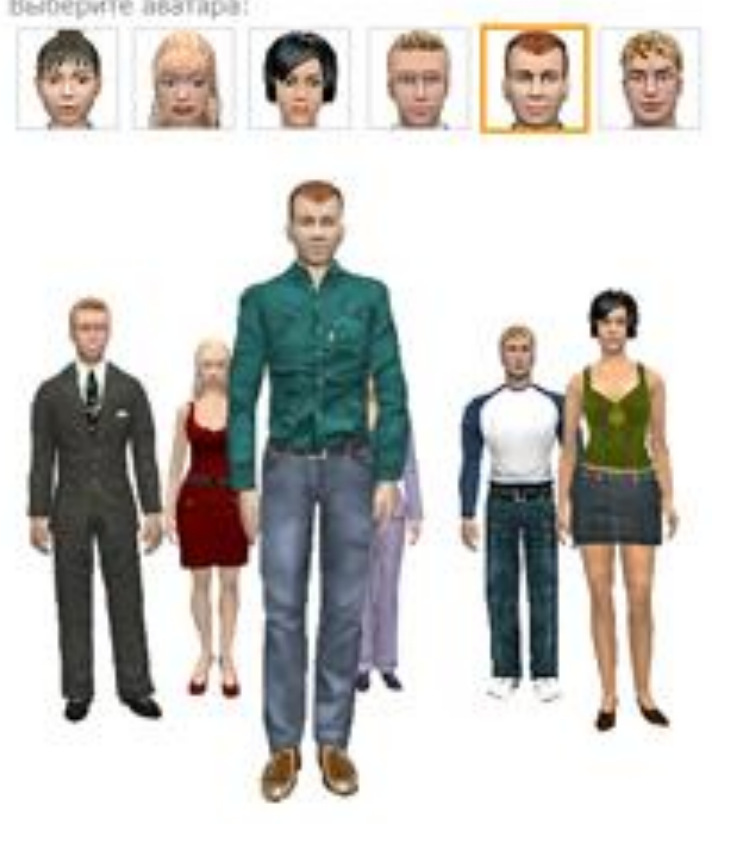

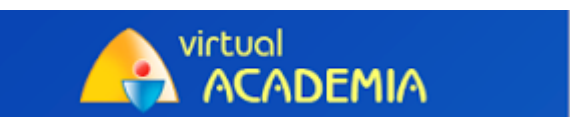

1) Зарегистрироваться на сайте

**[http://vacademia.com](http://vacademia.com/)**

и выбрать аватара, который будет представлять вас в виртуальной среде vAcademia.

2) Скачать программу **vAcademia** и

> установить ее на рабочем компьютере.

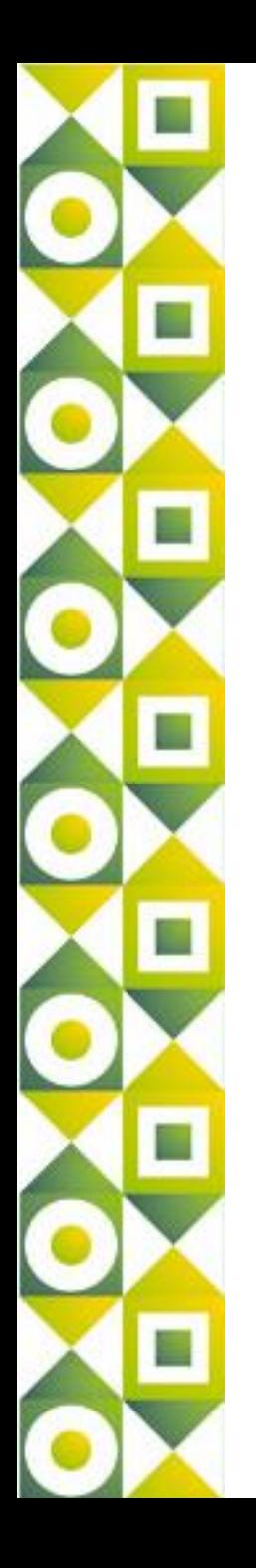

Виртуальная Академия: что можно делать?

- **1) Учиться** (посещать интересные занятия, которые проходят в настоящее время или планировать посещение занятия из раздела «Скоро», просматривать видеозаписи занятий).
- **2) Учить** (создавать собственные курсы, занятия, публиковать вирткасты занятий).

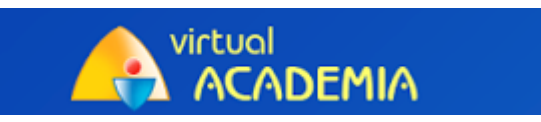

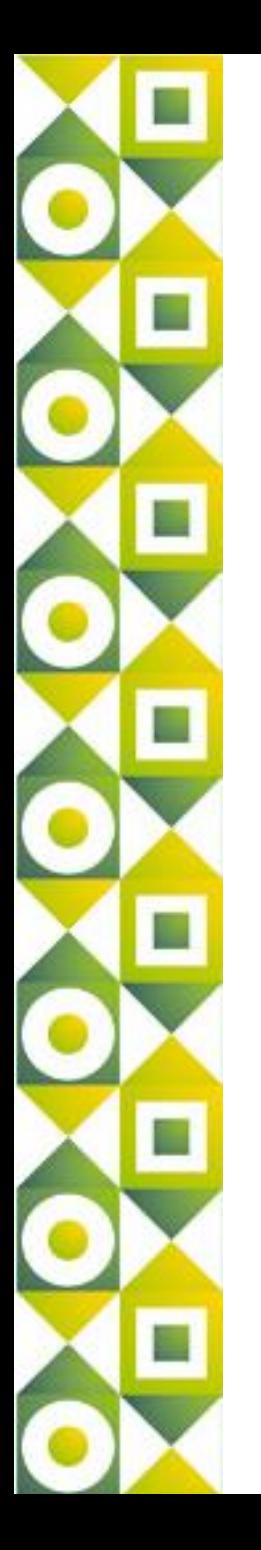

**vAcademia** обеспечивает широкий набор инструментов для преподавания и совместной учебной деятельности:

- •Аудио и видеоконференции
- •Коллекция ресурсов
- •Демонстрация экрана и управление приложениями
- •Голосование
- •Интерактивная доска
- •Захват звука
- •Видеозапись

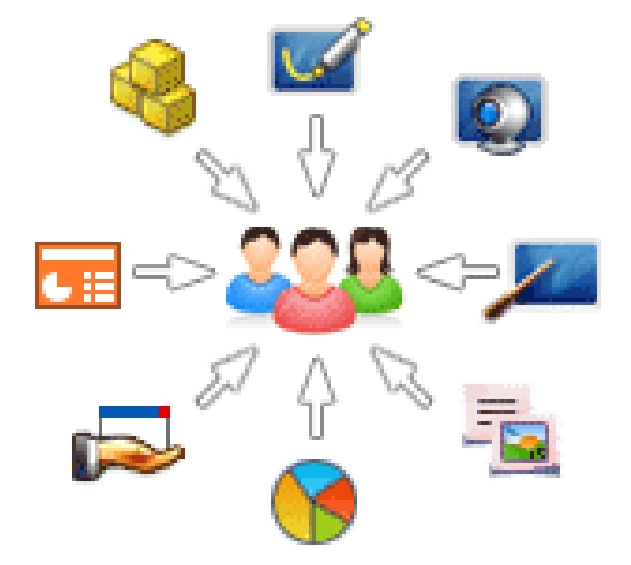

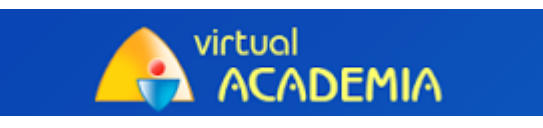

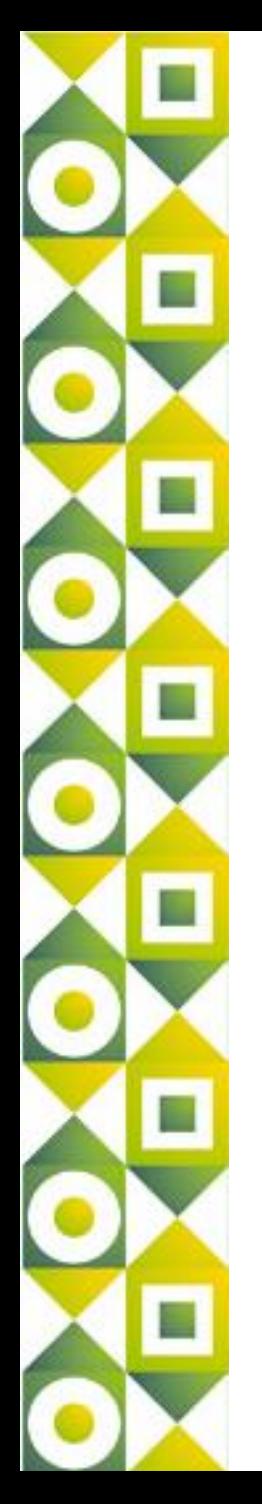

**1) Аудио и видеоконференции.** Проводите учебное занятие, используя голосовые коммуникации. Воспользуйтесь возможностью передачи Вашего изображения с WEB-камеры, установленной на Вашем компьютере.

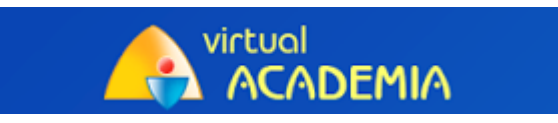

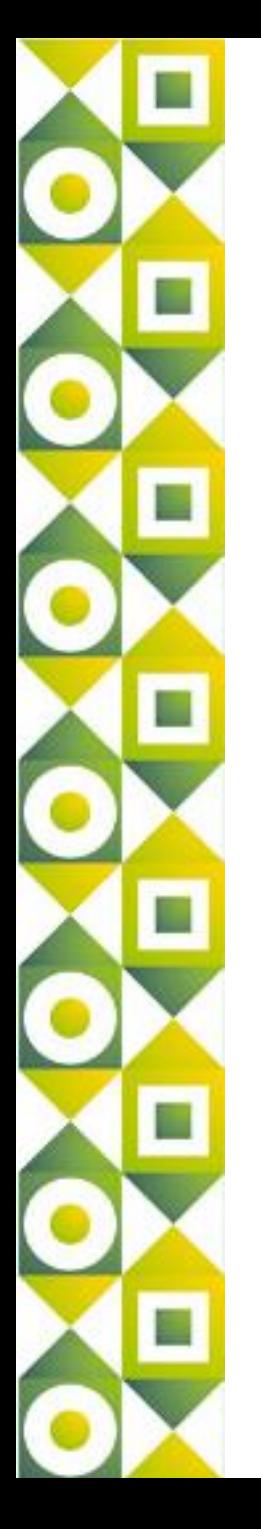

**2) Коллекция ресурсов.** Загружайте и используйте для проведения занятия внешний учебный материал: презентации, графические изображения, таблицы, ссылки на Интернет-ресурсы.

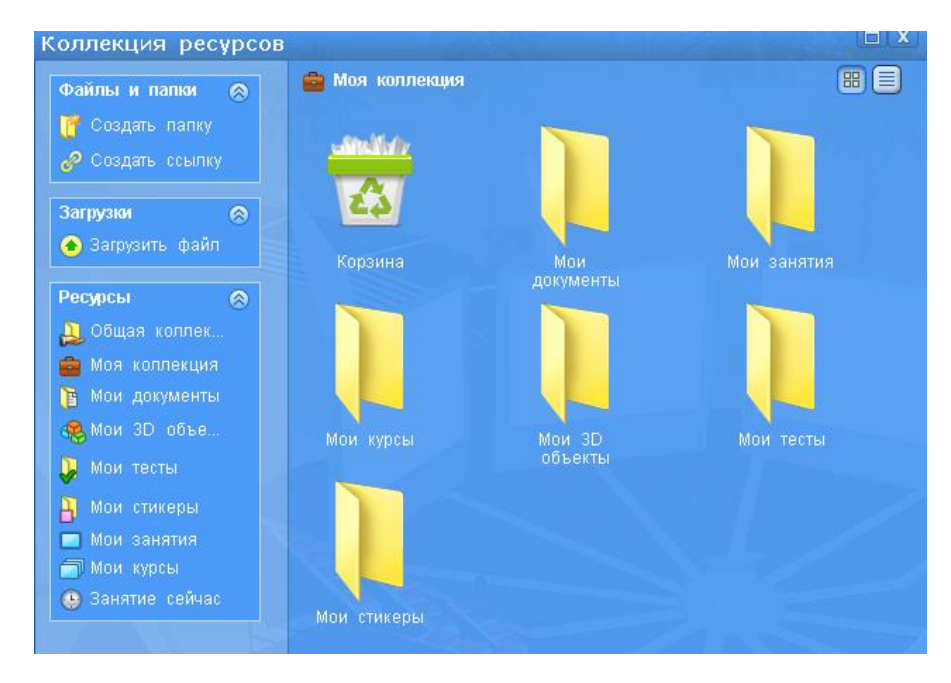

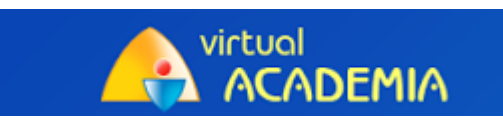

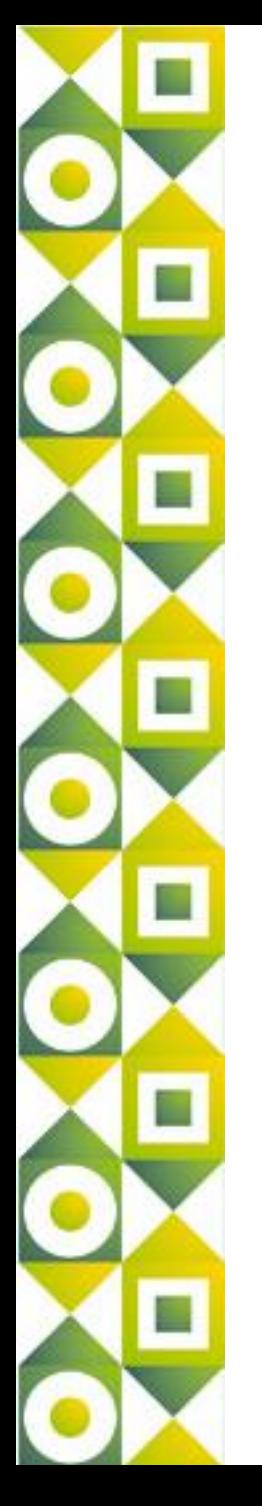

## **3) Демонстрация экрана и управление приложениями.** Демонстрируйте аудитории любые приложения, запущенные на Вашем компьютере.

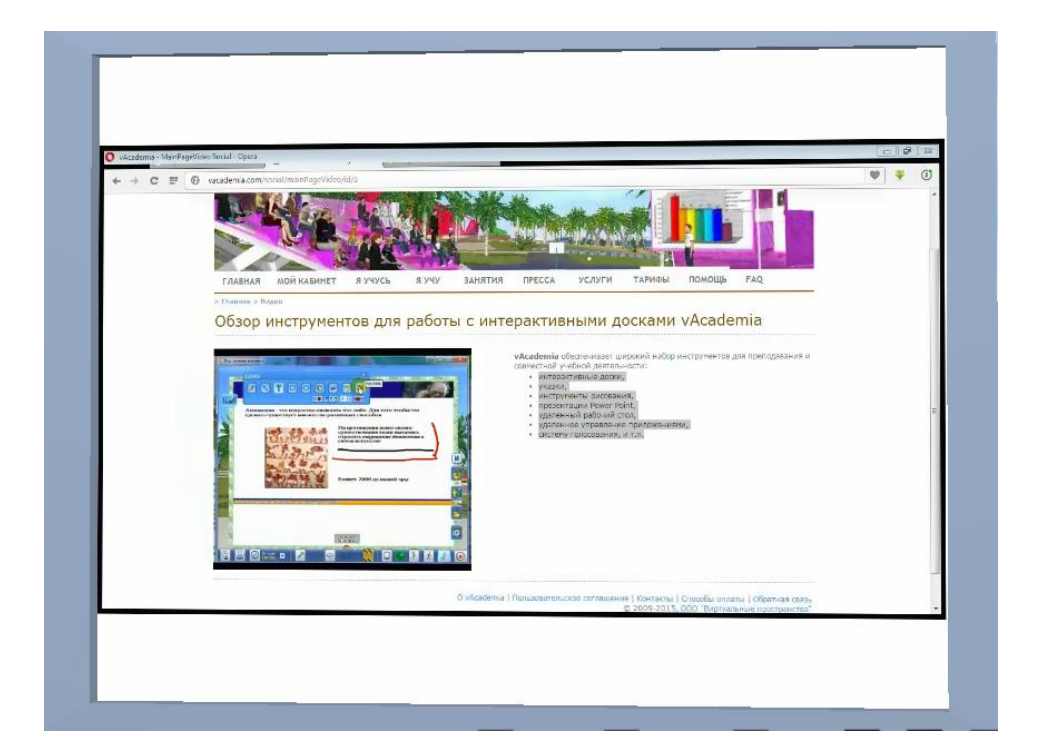

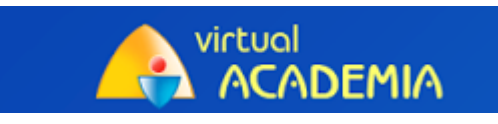

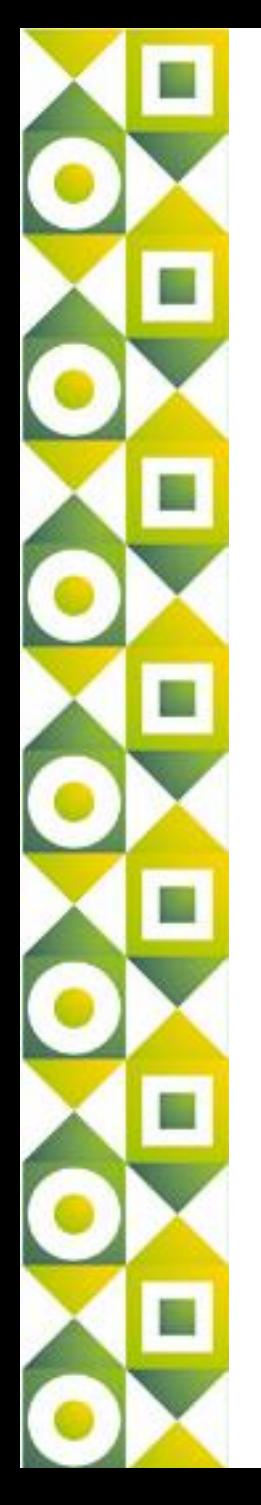

**4) Голосование.** С помощью «Кликера» можно провести опрос аудитории, и результаты в виде диаграмм будут сразу представлены на экране.

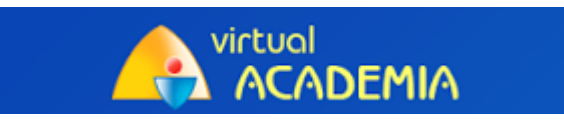

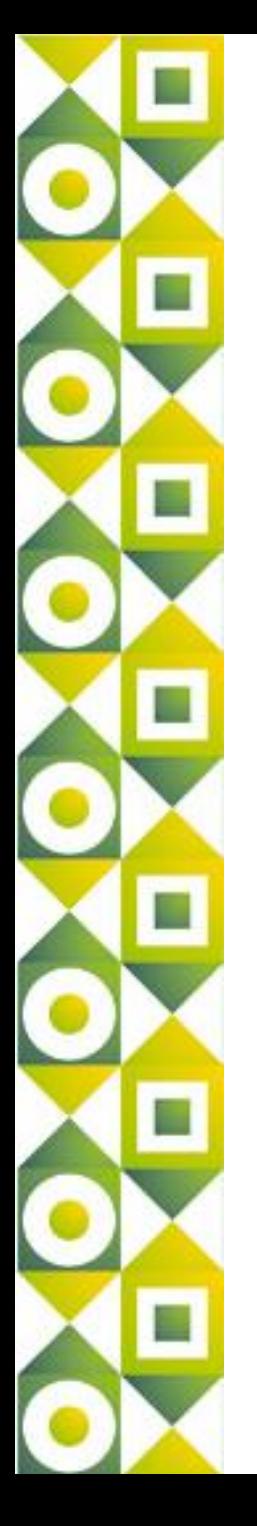

**5) Интерактивная доска.** Составляйте формулы, выделяйте важную информацию, комментируйте слайды Вашей презентации на интерактивной доске, также как на доске в реальной учебной аудитории.

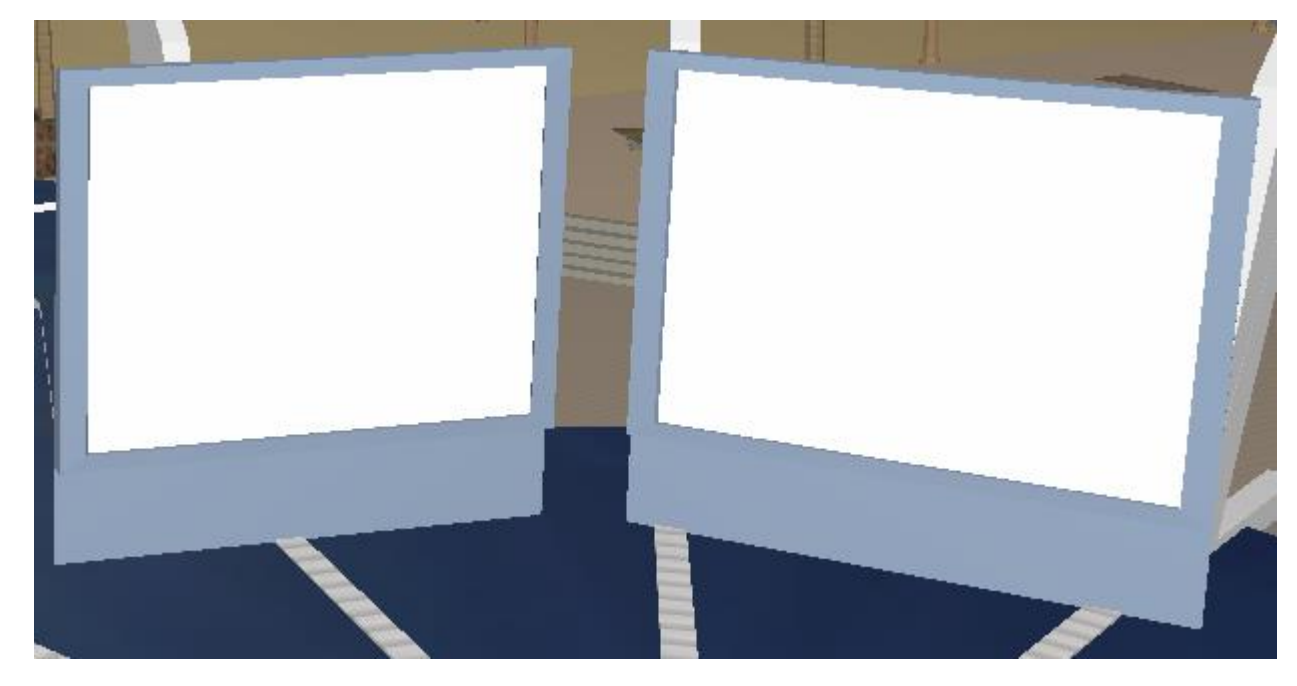

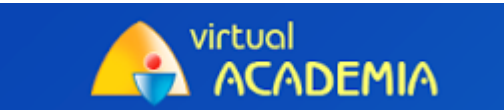

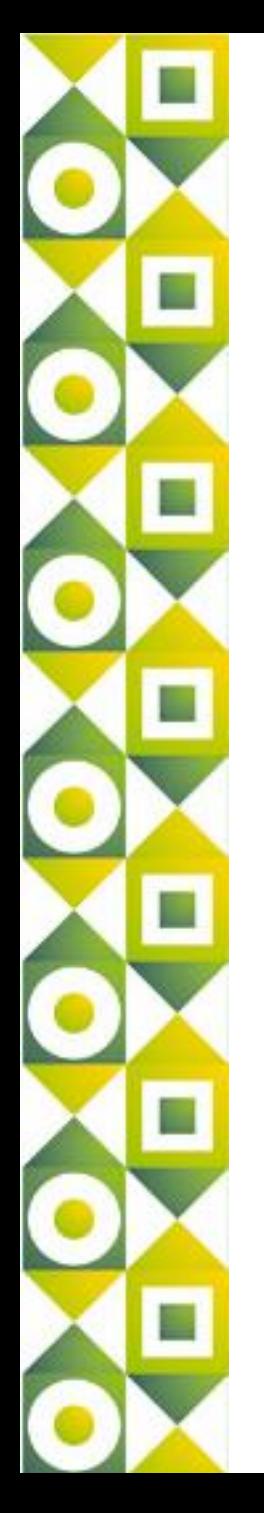

**6) Захват звука.** Транслируйте любые звуки с Вашего компьютера, воспользовавшись опцией «Захват звука».

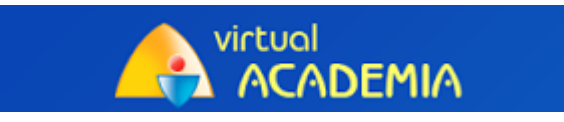

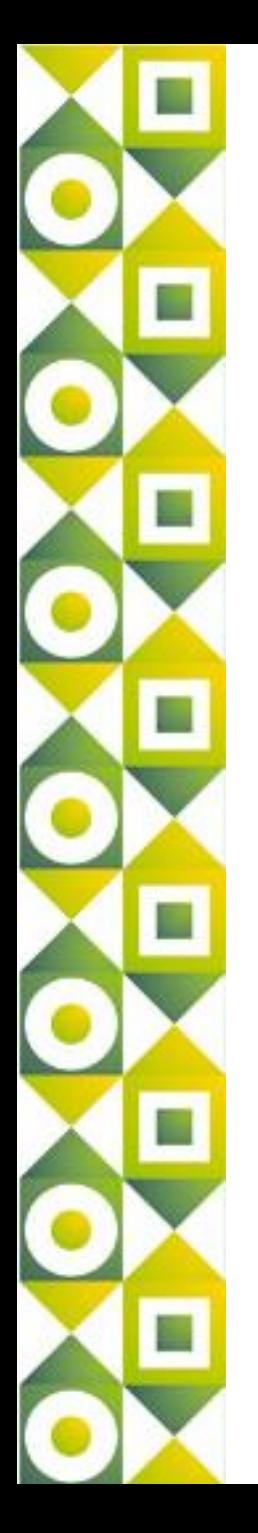

**7. Видеозапись.** Размещайте видео ролики записанных виртуальных занятий в сети, и они будут доступны для просмотра любому пользователю Интернета. Через видеоролики пользователи смогут перейти виртуальный мир на настоящее 3D занятие, почувствовать себя присутствующими на событии.

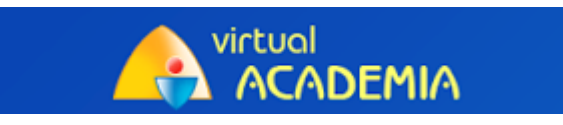

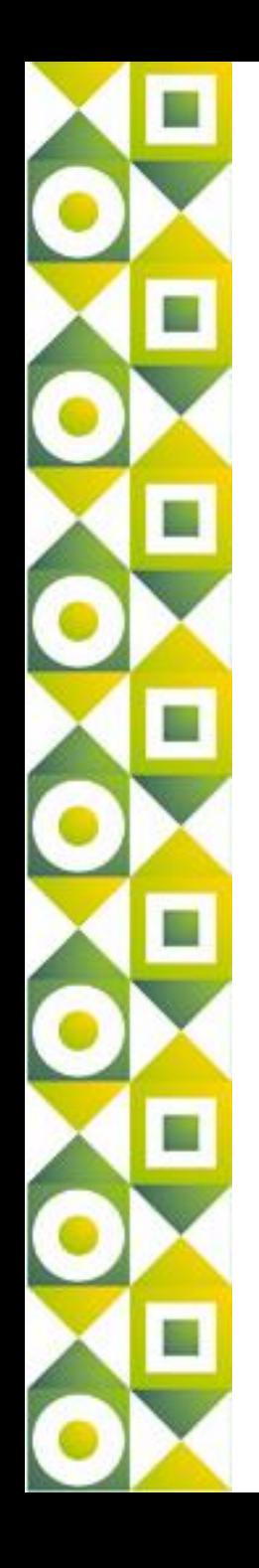

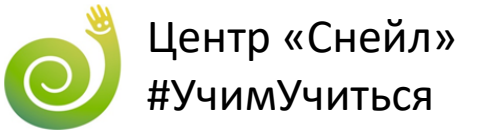

# *Образование XXI века. Кто будет преподавать: Учитель или робот?*

Елена Евсюкова, руководитель отдела по работе с крупными координаторами Центра «Снейл» evsukova.lena@gmail.com